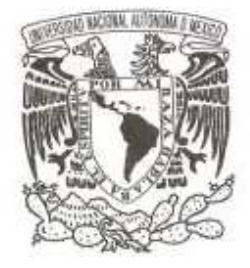

# **UNIVERSIDAD NACIONAL AUTÓNOMA DE MÉXICO**

# **FACULTAD DE ESTUDIOS SUPERIORES ARAGÓN**

# **TÍTULO DEL REPORTE DESARROLLO DE CASO PRÁCTICO**

# **"TIENDA VIRTUAL TELMEX"**

# **QUE PARA OBTENER EL TÍTULO DE:**

**INGENIERO EN COMPUTACIÓN** 

**JORGE ULISES GÓMEZ CASTELBERG** 

**DIRECTOR DE TESIS: ING. RAMÓN PATIÑO RODRÍGUEZ** 

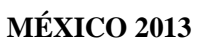

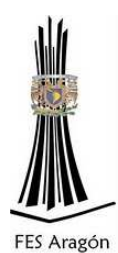

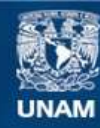

Universidad Nacional Autónoma de México

**UNAM – Dirección General de Bibliotecas Tesis Digitales Restricciones de uso**

### **DERECHOS RESERVADOS © PROHIBIDA SU REPRODUCCIÓN TOTAL O PARCIAL**

Todo el material contenido en esta tesis esta protegido por la Ley Federal del Derecho de Autor (LFDA) de los Estados Unidos Mexicanos (México).

**Biblioteca Central** 

Dirección General de Bibliotecas de la UNAM

El uso de imágenes, fragmentos de videos, y demás material que sea objeto de protección de los derechos de autor, será exclusivamente para fines educativos e informativos y deberá citar la fuente donde la obtuvo mencionando el autor o autores. Cualquier uso distinto como el lucro, reproducción, edición o modificación, será perseguido y sancionado por el respectivo titular de los Derechos de Autor.

# AGRADECIMIENTOS

### **Agradezco a Dios y a la Vida.**

Por brindarme la oportunidad de haber nacido, aprendido, conocido y tener la capacidad de seguir luchando arduamente en mi preparación escolar, que a pesar de no haber resultado fácil, me permitieron la dicha de proveerme de capacidades para llegar hasta donde ahora estoy, y en especial a Dios por darme sus bendiciones y protegerme de no haber caído en una peor vida, en la cual no hubiera podido salir adelante.

# **A mis Padres**

Para mis amados padres no tengo palabras exactas al querer darles las gracias ya que sin ellos no sería nada en mí, ni siquiera mi propia vida pero cada uno de ellos me concedió la función perfecta entre una mezcla de diferentes grandes aptitudes y valores, amor, paciencia, apoyo, educación, principios, me dieron las herramientas para ser un hombre de bien y de provecho, no lo echaré en saco roto, mi amado padre donde estés te agradezco todo lo que me diste y a ti amada mamita, siempre me sentiré el hijo más orgulloso por haber tenido a la mejor de las madres que pueden existir, sobre todo gracias a ambos por haberme dado lo mejor que pudieron ofrecerme, los amo.

# **A mis Hermanos**

Aquellos seres tan perfectos que han vivido a mi lado cada momento en mi vida, así como en las buenas como en las malas, aquellos de los que eh aprendido cosas tan valiosas y hemos compartido grandes momentos, aquellos que no me han dejado caer nunca, estas peculiares personas que se ganan mi corazón, mi amistad, mi compañía y sin ninguna duda, son las mejores personas que puedo conocer, porque a través del tiempo nos hemos adaptado a luchar juntos como guerreros en una vida sin fin.

# **DEDICATORIAS**

### **A Mi Amada Madre**

La vida te puso en mi camino porque sabía lo que yo necesitaba, y a ti te dio este hijo, que a pesar de sus errores y de sus defectos hoy te puedo decir GRACIAS por todo, puesto que esa valentía, esa compañía, ese amor, esa paciencia, han hecho de mi, el ser capaz de lograr luchar por mi propia cuenta por mis sueños, y siempre te lo dije, mi más grande sueño era terminar mi Ingeniería, y solo quiero que sepas que no te dedico un solo trabajo o esfuerzo, te dedico mi vida llena de lo mejor.

### **A Mi Amado Padre**

Mi amado padre, aquel gran hombre, aquel gran ejemplo a seguir, tan fuerte como un roble, tan amoroso, tan inteligente, ya no estás conmigo papá, estas en los aposentos de Dios, pero espero que sepas que has sido desde muy pequeño mi gran ídolo, te dedico cada uno de mis logros y en este tan grande no estás fuera, espero que puedas sentirte orgulloso de mi, daría lo que fuera porque pudieras estar en un momento tan importante en mi vida a mi lado, pero sé que nunca me dejaras sólo.

### **A Mis Amados Hermanos**

A mi gran hermano mayor, Manuel, este trabajo te lo dedico porque me has hecho aprender cosas muy importantes, porque has compartido todos tus conocimientos conmigo sin esperar nada a cambio, pues las recompensas vendrán pronto hermano, a Gabriel, mi otro gran ídolo, mi otra parte, mi gran guerrero, aquel hombre que me enseño el sentido de tantas cosas llevándome siempre de su lado, como lo son la responsabilidad y la madurez, a mi pequeña Sandra, por ser siempre la luz más hermosa de nuestro hogar y por inspirarme cada día en ser un mejor hombre y un mejor hermano mayor.

### **A Mi Querida Universidad**

 La mejor escuela que existe en México, con los mejores profesores, el mejor ambiente estudiantil, por sus grandes atenciones, facilidades y por sobre todo brindarme la capacidad de adquirir sus conocimientos adquiridos durante tantas generaciones, y sobre todo por hacerme sentir orgulloso de ella.

# ÍNDICE

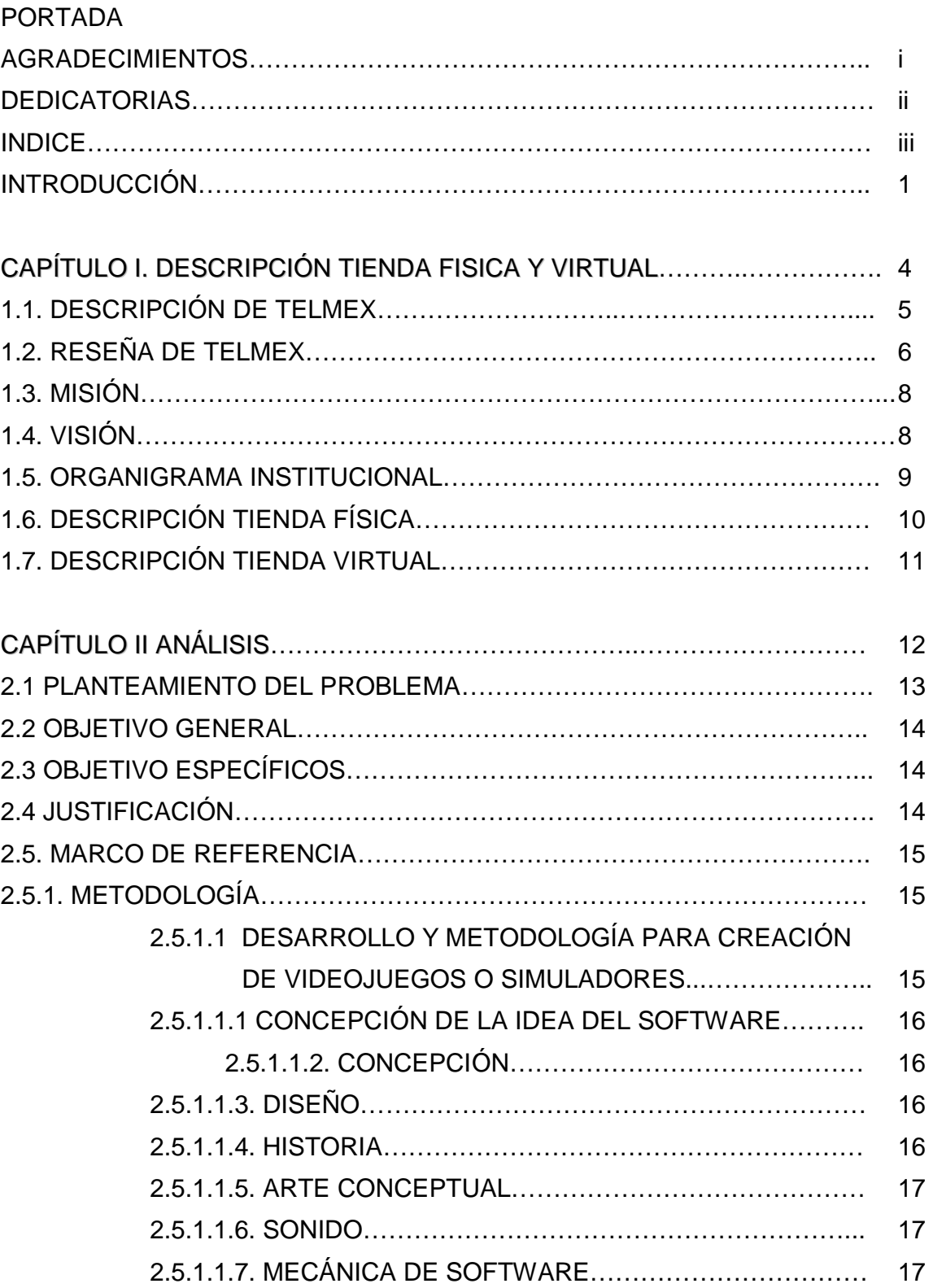

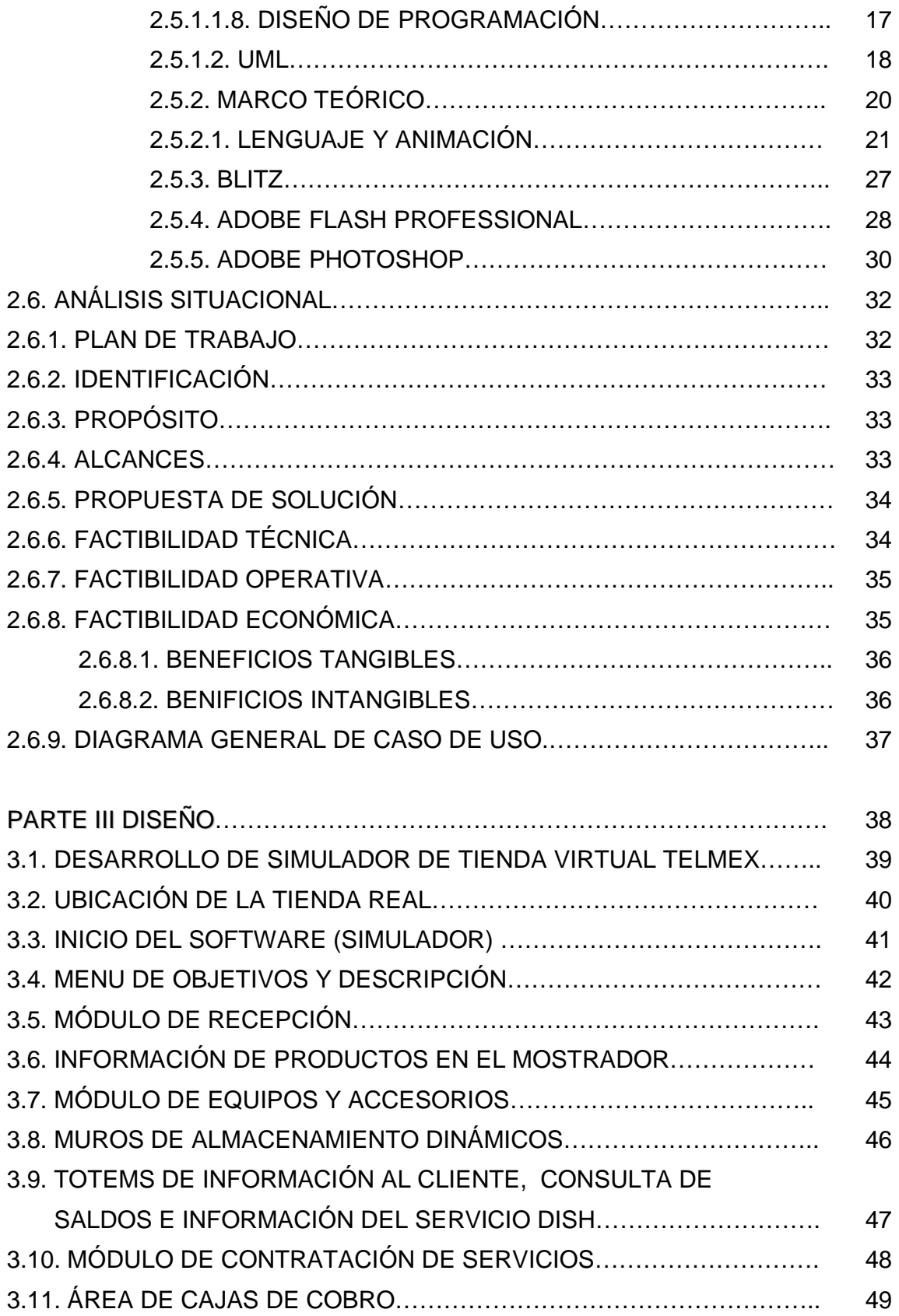

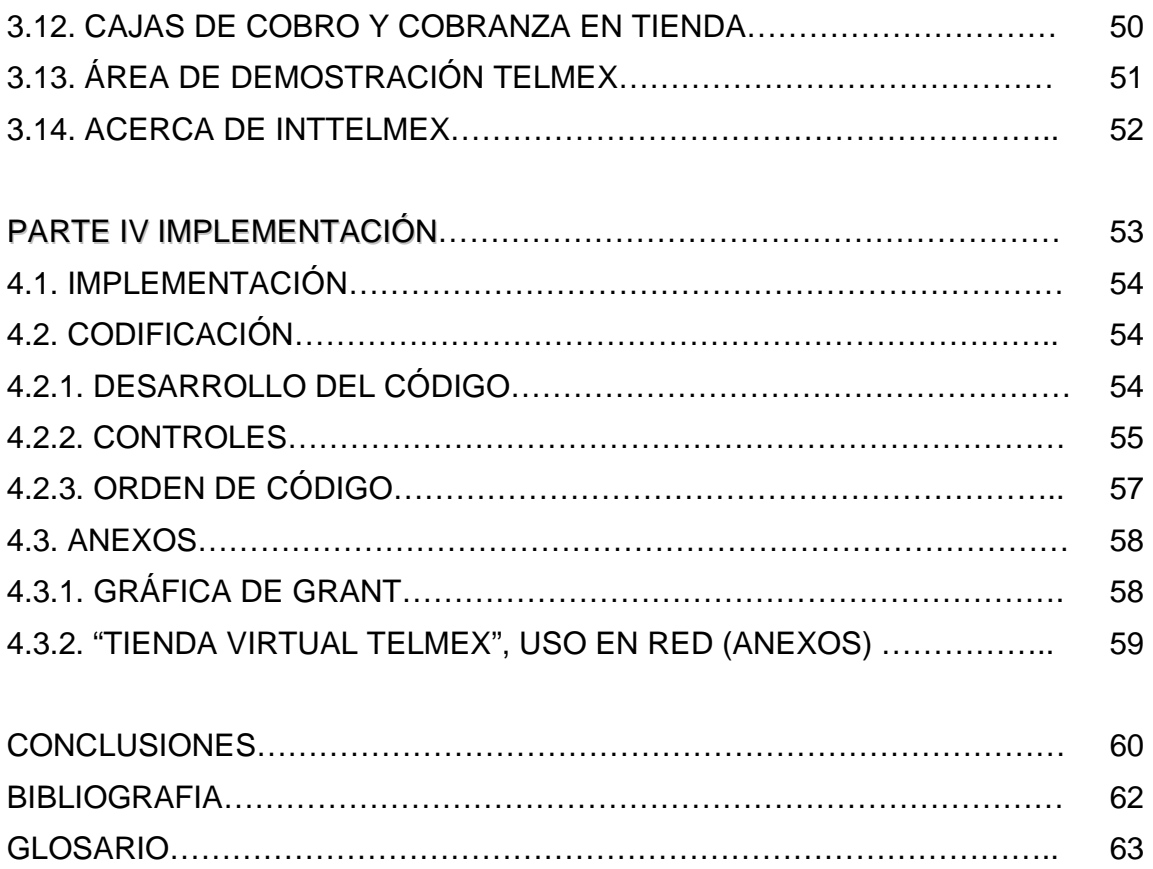

# INTRODUCCIÓN

Uno de los aspectos más importante para el mundo en el que vivimos es el gran impulso e impacto de la tecnologías de la información (TICS), es el amplio su campo ya que a cada momento podemos observar la multitud de desarrollos de plataformas, sistemas, herramientas y nuevas utilidades para los usuarios y personas que están en constante uso hacia ellas.

Las tecnologías de la información y la comunicación (TIC o bien NTIC para nuevas tecnologías de la información y de la comunicación) agrupan los elementos y las técnicas usadas en el tratamiento y la transmisión de la información, principalmente la informática, Internet y las telecomunicaciones.

El uso de las tecnologías de la información y la comunicación ayudaría a disminuir la brecha digital aumentando el conglomerado de usuarios que las utilicen como medio tecnológico para el desarrollo de sus actividades.

Se pueden considerar las tecnologías de la información y la comunicación como un concepto dinámico. Por ejemplo, a finales del siglo XIX el teléfono podría ser considerado una nueva tecnología según las definiciones actuales. Esta misma consideración podía aplicarse a la televisión cuando apareció y se popularizó en la década de los '50 del siglo pasado. Sin embargo, estas tecnologías hoy no se incluirían en una lista de las TIC y es muy posible que actualmente los ordenadores ya no puedan ser calificados como nuevas tecnologías. A pesar de esto, en un concepto amplio, se puede considerar que el teléfono, la televisión y el ordenador forman parte de lo que se llama TIC en tanto que tecnologías que favorecen la comunicación y el intercambio de información en el mundo actual.

Después de la invención de la escritura, los primeros pasos hacia una sociedad de la información estuvieron marcados por el telégrafo eléctrico, después el teléfono y la radiotelefonía, la televisión e Internet. La telefonía móvil y el GPS han asociado la imagen al texto y a la palabra «sin cables». Internet y la televisión son accesibles en el teléfono móvil, que es también una máquina de hacer fotos.

La asociación de la informática y las telecomunicaciones en la última década del siglo XX se ha beneficiado de la miniaturización de los componentes, permitiendo producir aparatos «multifunciones» a precios accesibles desde el año 2000.

El uso de las TIC no para de crecer y de extenderse, sobre todo en los países ricos, con el riesgo de acentuar localmente la brecha digital4 y social y la diferencia entre generaciones. Desde la agricultura de precisión y la gestión del bosque a la monitorización global del medio ambiente planetario o de la biodiversidad, a la democracia participativa (TIC al servicio del desarrollo sostenible) pasando por el comercio, la telemedicina, la información, la gestión de múltiples bases de datos, la bolsa, la robótica y los usos militares, sin olvidar la ayuda a los discapacitados (por ejemplo, ciegos que usan sintetizadores vocales avanzados), las TIC tienden a ocupar un lugar creciente en la vida humana y el funcionamiento de las sociedades.

Algunos temen también una pérdida de libertad individual (efecto «Gran Hermano», intrusismo creciente de la publicidad no deseada...). Los prospectivistas piensan que las TIC tendrían que tener un lugar creciente y podrían ser el origen de un nuevo paradigma de civilización.

A nadie sorprende estar informado minuto a minuto, comunicarse con personas del otro lado del planeta, ver el video de una canción o trabajar en equipo sin estar en un mismo sitio.

Las tecnologías de la información y comunicación se han convertido, a una gran velocidad, en parte importante de nuestras vidas. Este concepto que también se llama sociedad de la información se debe principalmente a un invento que apareció en 1969: Internet. Internet se gestó como parte de la Red de la Agencia de Proyectos de Investigación Avanzada (ARPANET), creada por el Departamento de Defensa de Estados Unidos y se diseñó para comunicar los diferentes organismos del país. Sus principios básicos eran: ser una red descentralizada con múltiples caminos entre dos puntos y que los mensajes estuvieran divididos en partes que serían enviadas por caminos diferentes. La presencia de diversas universidades e institutos en el desarrollo del proyecto hizo que se fueran encontrando más posibilidades de intercambiar información. Posteriormente se crearon los correos electrónicos, los servicios de mensajería y las páginas web. Pero no es hasta mediados de la década de los noventa -en una etapa en que ya había dejado de ser un proyecto militar- cuando se da la verdadera explosión de Internet. Y a su alrededor todo lo que conocemos como Tecnologías de la información y comunicación.

El desarrollo de Internet ha significado que la información esté ahora en muchos sitios. Antes la información estaba concentrada, la transmitía la familia, los maestros, los libros. La escuela y la universidad eran los ámbitos que concentraban el conocimiento. Hoy se han roto estas barreras y con Internet hay más acceso a la información.

El principal problema es la calidad de esta información. También se ha agilizado el contacto entre personas con fines sociales y de negocios. No hace falta desplazarse para cerrar negocios en diferentes ciudades del mundo o para realizar transacciones en cualquier lugar con un sencillo clic. Muchos políticos tienen su blog o vídeos en YouTube, dejando claro que las TIC en cuarenta años especialmente los últimos diez (2000-2010) han modificado muchos aspectos de la vida.

En parte, estas nuevas tecnologías son inmateriales, ya que la materia principal es la información; permiten la interconexión y la interactividad; son instantáneas; tienen elevados parámetros de imagen y sonido. Al mismo tiempo las nuevas tecnologías suponen la aparición de nuevos códigos y lenguajes, la especialización progresiva de los contenidos sobre la base de la cuota de pantalla (diferenciándose de la cultura de masas) y dando lugar a la realización de múltiples actividades en poco tiempo.

El concepto presenta dos características típicas de las nociones nuevas:

Es frecuentemente evocado en los debates contemporáneos. Su definición semántica queda borrosa y se acerca a la de la sociedad de la información.

El advenimiento de Internet y principalmente de la World Wide Web como medio de comunicación de masas y el éxito de los blogs, las wikis o las tecnologías peer-to-peer confieren a las TIC una dimensión social. Gérard Ayache, en La gran confusión, habla de «híper información» para subrayar el impacto antropológico de las nuevas tecnologías. Numerosos internautas consideran Internet como una tecnología de relación.

Podemos retomar estas tecnologías para el gran uso y las herramientas donde podremos invadir de buenas cosas nuestros servicios.

Haciendo mención de lo mismo podemos destacar el sistema elaborado para esta empresa, es un Simulador Virtual para la capacitación del Personal de la institución, para saber la forma de ubicarse y situarse ante situaciones presentadas en un Servicio al cliente. Este proyecto está dirigido principalmente para capacitación interna de trabajadores de TELMEX, con los conceptos de estrategias de venta y ubicación de los lugares y condiciones de la tienda de una forma grafica y con movimiento donde los que son capacitados puedan observar sin necesidad de tener la suficiente imaginación, y no perder datos relevantes durante el mismo proceso.

# **CAPÍTULO I** DESCRIPCIÓN TIENDA FÍSICA Y VIRTUAL

# 1.1. DESCRIPCIÓN DE TELMEX

Teléfonos de México, S.A.B. de C.V., mejor conocida como Telmex, es una empresa mexicana de telecomunicaciones con sede en la Ciudad de México. La empresa ofrece una variada gama de productos y servicios relacionados con las telecomunicaciones en México, Latinoamérica y Estados Unidos, entre los que se incluyen una extensa red de telefonía, televisión por suscripción e Internet.

Telmex Internacional es una empresa hermana de Telmex, ambas filiales del Carso Global Telecom que a su vez es filial de Grupo Carso. Telmex Internacional da servicio en Argentina, Brasil, Colombia, Ecuador, Perú, Uruguay, y los Estados Unidos.

Telmex Internacional no tiene una relación operativa con Grupo Carso o Carso Global Telecom como tal, la empresa es controlada por el mismo accionista mayoritario pero su gestión es distinta y no son parte de la misma empresa.

Aquí encuentras toda Asistencia y Soporte, preguntas y respuestas frecuentes para los servicios en Internet. Telefonía o tienda online de Telmex.

Su más reciente inversión es la venta de diversos productos electrónicos, dando facilidades en su adquisición, esto ha incrementado un enorme mercado en para su empresa, dando así una notable competencia en ventas con otras tiendas que se dedican únicamente a ello.

# 1.2. RESEÑA DE TELMEX

Teléfonos de México fue fundada en 1947 cuando el entonces presidente mexicano Miguel Alemán Valdéz fusionó a las empresas Ericsson en México y a la International Telephone and Telegraph Company, formando una empresa del estado mexicano, la cual se convirtió en la única proveedora de servicios telefónicos en el país.

En 1990 el presidente de México Carlos Salinas de Gortari decidió comenzar un proceso de privatización. Se presentaron varios grupos de inversionistas formados por empresas nacionales e internacionales, resultando ganador el consorcio creado por Carlos Slim, France Télécom y SBC Communications entre otros pequeños inversionistas, pero este consorcio se apoderó del 53% y al ser el accionista mayoritario, compró un restante dejando al fundador con el 31% de las acciones.

Después de su privatización Telmex comenzó con un plan de inversión en nueva tecnología, fibra óptica, y cobertura total del país, se restablece el cobro en casetas de telefonía pública que permaneció gratuita por años después del terremoto, mediante la sustitución de las antiguas casetas por marcación de disco de GTE Corporation, por las digitales de tarjetas electrónicas individuales. En 1997 se abrió el mercado mexicano de la telefonía de larga distancia, con lo cual entraron AT&T y Avantel, entre otras, pero ninguna logró afectar seriamente a Telmex.

Tienda TELMEX: A partir de 1996 Telmex ha dejado de contratar empleados de confianza y ha empezado a contratar empleados con menos prestaciones laborales (solo las de la Ley) mediante la empresa Comertel Argos, así también, se ha dado cada vez mayor interés en invertir incansablemente en las Empresas Red Uno y Uninet, de las cuales el 100% del capital es de Carlos Slim (esto a partir de 1999). De tal manera que los nuevos productos que se ofrecen serán de Tecnología IP, Internet, MPLS.

Telmex comenzó a ser proveedor de Internet ISP a través de la marca Uninet. Un año después, cambió el nombre a "Internet Directo Personal de Telmex". En 1996 Telmex compró de IBM y Sears, el proveedor de internet Prodigy Communications con lo que trajo la marca a México, Prodigy Internet de Telmex. En 2001 Telmex decidió vender los suscriptores de Prodigy Communications en los Estados Unidos a su socio SBC Communications con lo que se convirtió en SBC Prodigy y posteriormente SBC Yahoo!. Aún es dueño de Prodigy en México. Para 2004 Prodigy contaba con más del 70% de acceso a internet vía telefónica y el 40% en DSL en México.

A partir de 2009 Telmex comenzó a unificar su servicio de internet a través de la marca Infinitum.

Después de la venta de Prodigy y la separación de América Móvil, Telmex comenzó un agresivo plan de expansión fuera de México, en donde ya no presentaba crecimiento importante con más de 19.000.000 de líneas en el país (de 5.000.000 en 1990).

Su expansión comenzó con la apertura de oficinas y servicios en los Estados Unidos con Telmex USA, posteriormente compró la antigua telefónica estatal de Guatemala, Telgua, y varios monopolios estatales en Centroamérica. En 2004 Telmex compró la totalidad de acciones de AT&T Latin America con lo cual obtiene presencia en Colombia, Argentina, Brasil, Perú, Chile y Uruguay, también el mismo año compró en Brasil Embratel de MCI y NET. En el año 2007 adquiere las acciones de Verizon Dominicana en la República Dominicana en una venta que superaron los más de 2.000 millones de dólares actualmente la compañía se llama Claro Codetel.

En noviembre de 2007, Telmex decidió separar su participación en el mercado extranjero, mediante la escisión de sus activos creando TELMEX Internacional, que opera independientemente de la empresa mexicana.

TELMEX Internacional, en forma ya independiente a TELMEX; compró en Colombia cinco de las empresas más importantes de telecomunicaciones del país en el 2008: TVcable, Superview, Cablecentro, Satelcaribe y Cable pacifico, mientras que en el Perú las empresas de cable Boga Comunicaciones (Cable Express) y Virtecom (Megacable), asimismo compró la empresa satelital Zap en Chile y Ecutel en Ecuador. A pesar de que en otros países tiene paquetes de Triple Play, Telmex no ha logrado trabajar este servicio en México, ya que el control sobre la televisión restringida se encuentra manejándose por Cablevisión, Cablemás y SKY México; las tres propiedad de Televisa.

Sin embargo, el presidente Felipe Calderón prometió trabajar para ejecutar leyes que prohíban el monopolio. Gracias a un fallo dado por la Secretaría de Comunicaciones y Transportes, Telmex posiblemente entre en el mercado del Triple Play. Sin embargo, a partir de diciembre de 2010 TELMEX inició con la construcción de la red de FTTH (Fiber to the home) con tecnología GPON en diferentes estados de la república mexicana como son los estados de Morelos, Estado de México, el Distrito Federal y Monterrey con lo que se piensa brindar el servicio de Triple Play.

# 1.3. VISIÓN

Alcanzar el liderazgo de Telmex en el mercado nacional e internacional, expandiendo su penetración de servicios de telecomunicaciones en todos los mercados posibles para ser una de las empresas de más rápido y mejor crecimiento a nivel mundial, gracias a su enorme desempeño en servicios y venta de productos.

# 1.4. MISIÓN

 Ser un grupo líder en telecomunicaciones, proporcionando a nuestros Clientes soluciones integrales de gran valor, innovadoras y de clase mundial, a través del desarrollo humano y de la aplicación de tecnología de punta, donde se facilitan los servicios, dando así un gran salto a una nueva adquisición del mercado, lo cual posiciona en un mejor lugar a la empresa.

# 1.5. ORGANIGRAMA INSTITUCIONAL

# TELMEX ESTA CONFORMADO:

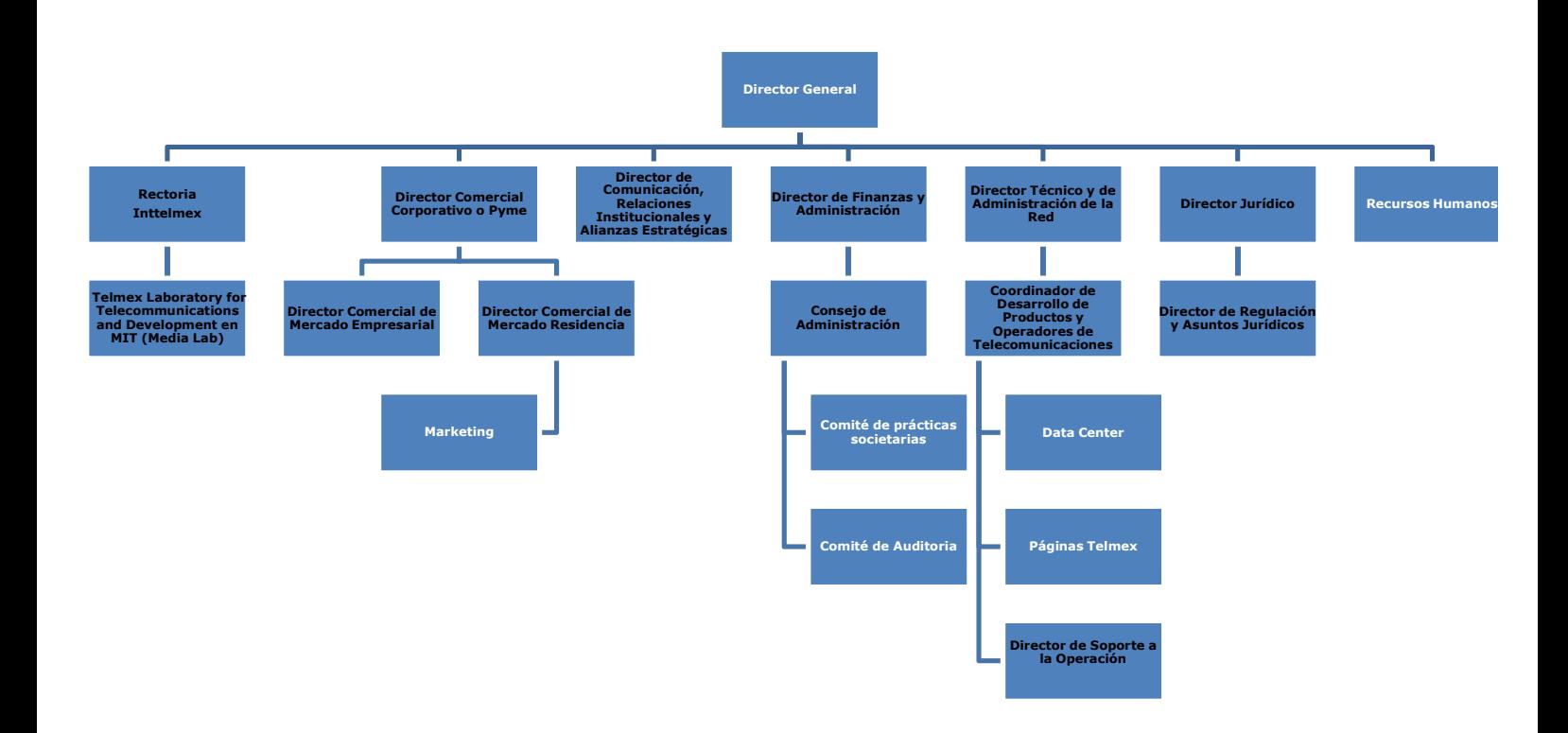

# 1.6. DESCRIPCIÓN TIENDA FÍSICA

La tienda Telmex está clasificada como una de las más completas, ya que cuenta con servicios y productos de los más sofisticados y de excelente calidad.

 Por ejemplo se encuentra desde el producto más básico como lo es un simple identificador de llamadas, hasta los equipos computacionales más sofisticados de estos días.

Una gama de productos y servicios de excelencia la clasifica ya que solo los proveedores de los mismos solo serán aceptados para su venta cuando la calidad y desempeño de los mismos permitirán la entrada a distribuirse dentro de estas mismas. Existe un régimen de calidad que no permitirá la entrada a productos defectuosos que no cubren los estándares o normas que se han fijado para que el usuario cuente con un excelente producto. Así mismo el quede en completa conformidad.

La Tienda Telmex, debe contar con un personal capacitado para poder ejercer el mejor servicio al usuario, con esto podemos saber que personal debe cumplir con una figura estratégica, como lo es el lugar y donde debe estar ubicado cada una de las personas que se encuentran dentro de dicho establecimiento.

Para eso se utilizan técnicas de capacitación y de servicio. Un ejemplo muy utilizado por ellos es el simulacro y capacitación en ventas y atención al cliente. De hecho está visto que se pueden llegar a determinar pruebas reales con tiempos y con medidores de calidad.

Está ubicada la mayor parte de veces a un lado de una central o un modulo de cobro TELMEX, por tanto podemos saber que ambos servicios son llevados de la mano para poder dar servicio a un usuario.

Cuenta con un espacio dedicado para mostrar todos sus productos y de una forma muy versátil con muebles adecuados a los productos de hecho las marcas en algún momento patrocinaran algún están o un mueble donde pueda exhibir de una manera muy exuberante sus productos. Además de contar con estándares de estaciones de uso dentro de la tienda, las cuales tienen diversas funciones, como el cobro automático, también la facturación, personal de atención a clientes, área de ventas de productos, además de un área específica para el usuario en realizar sus trámites y poder cubrir con sus necesidades directamente en tienda.

# 1.7. DESCRIPCIÓN TIENDA VIRTUAL

Nuestra tienda Telmex virtual nos mostrara una vista muy asimilada de una tienda real ya que ese es objetivo principal de nuestro proyecto ya que la visita tendrá ser manipulada manual y personalmente a través de un individuo virtual, el cual nos permitirá conocer las instalaciones, además de asesorarnos de información valiosa antes de acudir a una tienda real.

Es un ambiente modelado por un software llamado 3Ds Max, donde mostraremos cada uno de los aspectos más importantes de una tienda, como lo son los lugares y cada uno de las instancias de mayor ocupación dentro de la tienda física.

 La simulación se realiza a través de otro programa llamado Blitz 3D, el cual nos permite mediante programación realizar diversas funciones y capacidades dentro de nuestro software para poder mostrarnos un ambiente cómodo, estético y sobre todo funcional.

Finalmente podremos observar que las características mostradas en la tienda virtual, ya que serán de gran utilidad para los usuarios ya que contaran con la capacidad de manipular el movimiento y recorrido a manera propia, lo cual permitirá reconocer el lugar a placer, así conociendo sus características y funciones de cada área de la tienda.

La visita virtual nos permite ahorrar el tiempo de tener que asistir a una tienda de manera física para poder informarnos de cómo funcionan las cosas, de cuáles son las características incluso de algunos productos a la venta, sin tener que esperar al personal para que nos pueda brindar la información de nuestro interés, haciendo mucho más ágil y cómodo el poder solicitar un servicio y saber a dónde dirigirnos y demás cosas.

# **CAPÍTULO II** ANÁLISIS

### 2.1. PLANTEAMIENTO DEL PROBLEMA

Muchas ocasiones el servicio de TELMEX en tiendas no es favorable para un usuario, debido a la inmensa cantidad de clientes, lo cual nos advierte la diminución de atención individual para resolución de dudas, o adquirir cierta información sobre los servicios que se brindan dentro de la tienda, en muchas ocasiones también se es requerida cierta atención e información sobre los productos que podemos adquirir dentro de la tienda, pero la presión y poco personal del sitio no permite siempre el poder servir un servicio adecuado.

En ocasiones personas que no están familiarizadas con una tienda por haber asistido en diversas ocasiones y conocer sus instalaciones de manera adecuada, lo cual no permite hacer uso de una tienda de manera adecuada sin poder enfocarnos directamente al servicio que se requiere adquirir.

Existen diversos tipos de personas, lo cual lleva que cada quien tiene actividades diferentes, no todos cuentan con la posibilidad de poder asistir personalmente a una tienda con tiempo de sobra para resolver dudas o recibir información de servicios o productos en venta.

El poder asistir a una tienda virtual reduce el tiempo de desplazamiento, el tiempo de preguntar, además de poder conocer un servicio, aclarar e informarnos de las características de los productos, además de que podemos realizar el recorrido de manera libre, sin tener que seguir protocolo o procedimiento alguno, lo cual nos da la satisfacción de centralizar nuestras dudas y poder dirigirnos de manera directa a lo solicitado o buscado.

El desplazarnos de manera personal a la tienda representa un pequeño gasto hormiga, quizás no es un gasto mayor, pero pudiendo así tomar un paseo virtual en ella, no implica en ninguna forma un gasto para el cliente.

 La Tienda Virtual Telmex nos permite reducir todas las desventajas antes mencionadas, lo cual la hace de una manera adecuada una solución.

# 2.2. OBJETIVO GENERAL

Desarrollar un software (Simulador) para el uso personal de la clientela de Telmex, el cual contendrá un recorrido virtual de una de sus instalaciones, dándonos a conocer sus áreas, sus servicios, e incluso puede ser implementada cierta información de los productos, en éste será posible hacer uso libre de un recorrido o reconocimiento de los servicios prestados en una tienda, sin tener la necesidad de asistir en persona a ella, lo cual facilitará la función cuando el individuo se dirija personalmente a la tienda, esto aumentara indiscutiblemente la satisfacción del cliente de Telmex, aumentando así su calidad, servicio y perfección al brindar servicios.

# 2.3. OBJETIVOS ESPECÍFICOS

**Analizar:** las necesidades del usuario en una tienda física para poder plasmarlo en un simulador, lo cual nos podrá permitir realizar un recorrido virtual de manera satisfactoria en cuanto a su objetivo.

**Diseñar:** Información y servicios primordiales del usuario en una tienda física para poder tener una resolución de posibles dudas antes de darse.

**Modelar y Crear:** Las habitaciones o estantes donde se puedan ofrecer servicios al cliente y mediar una información adecuada.

**Probar:** Validación del uso del simulador, según los alcances ofrecidos.

# 2.4. JUSTIFICACIÓN

Se propone diseñar un software, con la función de un Simulador, con un modelado en 3D (tercera dimensión), en el cual se facilite la localización de servicios dentro de una tienda física Telmex, conociendo así la estructura de la tienda, los servicios ofrecidos y la información de los productos adecuados dentro de ella. Utilizando para crear el Simulador no sólo un programa sino varios paquetes de software como lo son: 3D Studio Max, Blitz 3D, Adobe Flash CS5, entre otros.

Se pretende con este software facilitar un recorrido virtual hacia los usuarios que en este caso serán los clientes o probables futuros clientes de Telmex y tener lo más pronto y accesible la información de sus servicios e incluso la de manera detallada las características de sus productos, esperando satisfacer las dudas o aclaraciones de a dónde dirigirse dentro de la tienda cada una de las quejas y anomalías, reportadas por medio de la "Línea Directa" y llevar una organización y control de prioridad a las peticiones requeridas por medio del contacto.

Otro cosa que también se genera es una herramienta útil de auto propaganda y publicidad, creando así una pronta capacidad del cliente de poder conocer las instalaciones de una tienda Telmex física, con lo cual podrá verse atraído a pertenecer a tan gran compañía adquiriendo así cierto(s) servicio(s) y/o producto(s), con lo cual el cliente solo necesitara asistir a las instalaciones en persona para realizar su actividad, sabiendo a dónde dirigirse o cual es el servicio o producto que desea adquirir.

Se pretende que con las bases mostradas la Tienda Virtual Telmex agilice la velocidad, nos permita adquirir información útil y sobre todo brinde un servicio satisfactorio que cumpla con las funciones primarias planteadas para el cliente.

### 2.5. MARCO DE REFERENCIA

### 2.5.1. METODOLOGIA

# 2.5.1.1. DESARROLLO Y METODOLOGÍA PARA CREACIÓN DE VIDEOJUEGOS O SIMULADORES

Basado en la metodología para la creación de videojuegos para el desarrollo de este simulador en tiempo real ya que sus características son muy similares al desarrollo de videojuegos, donde se muestra la actividad por la cual se diseña y crea un videojuego, en este caso el simulador desde el concepto inicial hasta versión final. Ésta es una actividad multidisciplinaria, que involucra profesionales de la informática, el diseño, en algunos casos el sonido, la actuación, etcétera. El desarrollo de un videojuego y en este caso el simulador generalmente sigue el siguiente proceso:

# 2.5.1.1.1 CONCEPCIÓN DE LA IDEA DEL SOFTWARE

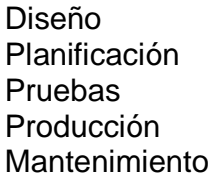

El proceso es similar a la creación de software en general, aunque difiere en la gran cantidad de aportes creativos (música, historia (en este caso función), diseño de personajes, niveles, etc.) necesarios. El desarrollo también varía en función de la plataforma objetivo (PC, móviles, consolas), el género (estrategia en tiempo real, rpg, aventura gráfica, plataformas, etc.) y la forma de visualización (2d, 2.5d y 3d)

# 2.5.1.1.2. CONCEPCIÓN

En esta etapa es necesario definir los aspectos fundamentales que conformarán el software, entre los que se encuentran:

**Género:** Dentro de que género o géneros se va a desarrollar el software. De no corresponder a un género conocido, se deben especificar las características.

**Game play:** Lo que generará diversión a la hora de jugarlo o cierto tipo de función para lo cual se realiza dicho software.

**Story board:** Algunas ideas sueltas acerca de cómo debe lucir el software en cuanto a personajes, ambientación, trama, simulación, etc.

# 2.5.1.1.3. DISEÑO

En esta fase se detallan todos los elementos que compondrán el software, dando una idea clara a todos los miembros del grupo o individuo desarrollador acerca de cómo son. Entre estos elementos tenemos:

### 2.5.1.1.4. HISTORIA

Forma en que se desenvolverán los personajes del software y la historia o papel del mundo representado. No todos los videojuegos o simuladores tienen historia.

# 2.5.1.1.5. ARTE CONCEPTUAL

Se establece el aspecto general del software. En esta etapa el diseñador se encarga de visualizar o conceptualizar personajes, escenarios, objetos, funciones, etc. El diseñador se basa en las ideas originales del creador y luego se entregan una serie de propuestas impresas o digitales de cómo lucirá el software. Posteriormente el director de arte se encargará de escoger de entre las opciones aquellas que se apeguen más a la idea original. Algunas veces los artistas conceptuales permanecen durante todo el proceso de producción, pero lo usual es que sólo participen en las primeras etapas del proceso.

# 2.5.1.1.6. SONIDO

Detallada descripción de todos los elementos sonoros que el juego necesita para su realización. Voces, sonidos ambientales, efectos sonoros y música. En este caso el sonido no es un elemento crucial para su funcionamiento, por lo cual se le ha aplicado únicamente un sonido de fondo.

# 2.5.1.1.7. MECÁNICA DE SOFTWARE

Es la especificación del funcionamiento general del software. Es dependiente del género y señala la forma en que los diferentes entes virtuales interactuarán dentro del software, es decir, las reglas y funciones que rigen éste.

# 2.5.1.1.8. DISEÑO DE PROGRAMACIÓN

Describe la manera en que el software será implementado en una máquina real (un PC, consola, teléfono móvil, etc.) mediante un cierto lenguaje de programación y siguiendo una determinada metodología. Generalmente en esta fase se generan diagramas de UML que describen el funcionamiento estático y dinámico, la interacción con los usuarios y los diferentes estados que atravesará el simulador como software.

### 2.5.1.2. UML

Lenguaje Unificado de Modelado (LUM o UML, por sus siglas en inglés, Unified Modeling Language) es el lenguaje de modelado de sistemas de conocido y utilizado en la actualidad; está respaldado por el OMG (Object Management Group). Es un lenguaje gráfico para visualizar, especificar, construir y documentar un sistema. UML ofrece un estándar para describir un "plano" del sistema (modelo), incluyendo aspectos conceptuales tales como procesos de negocio, funciones del sistema, y aspectos concretos como expresiones de lenguajes de programación, esquemas de bases de datos y compuestos reciclados.

 Es importante remarcar que UML es un "lenguaje de modelado" para especificar o para describir métodos o procesos. Se utiliza para definir un sistema, para detallar los artefactos en el sistema y para documentar y construir. En otras palabras, es el lenguaje en el que está descrito el modelo.

Se puede aplicar en el desarrollo de software gran variedad de formas para dar soporte a una metodología de desarrollo de software (tal como el Proceso Unificado Racional o RUP), pero no especifica en sí mismo qué metodología o proceso usar.

UML no puede compararse con la programación estructurada, pues UML significa Lenguaje Unificado de Modelado, no es programación, solo se diagrama la realidad de una utilización en un requerimiento. Mientras que, programación estructurada, es una forma de programar como lo es la orientación a objetos, sin embargo, la programación orientada a objetos viene siendo un complemento perfecto de UML, pero no por eso se toma UML sólo para lenguajes orientados a objetos.

UML cuenta con varios tipos de diagramas, los cuales muestran diferentes aspectos de las entidades representadas.

### Críticas de la UML

A pesar de su estatus de estándar internacionalmente reconocido y utilizado, UML siempre ha sido criticado por su carencia de una semántica precisa, lo que ha dado lugar a que la interpretación de un modelo UML no pueda ser objetiva. Otro problema de UML es que no se presta con facilidad al diseño de sistemas distribuidos. En tales sistemas cobran importancia factores como transmisión, serialización, persistencia, etc.

UML no cuenta con maneras de describir tales factores. No se puede, por ejemplo, usar UML para señalar que un objeto es persistente o remoto, o que existe en un servidor que corre continuamente y que es compartido entre varias instancias de ejecución del sistema analizado.

Sin embargo, UML sí acepta la creación de nuestros propios elementos para este tipo de modelado, incluso cuenta con la posibilidad de agregar comentarios en forma de notas en las cuales se puede detallar todo aquello que no pueda ser expresado por la versión actual de la notación. Algo parecido ocurría anteriormente con el diseño de Base de Datos y para ello se utilizaban las restricciones explícitas escritas en lógica simbólica.

Entorno de desarrollo integrado

Herramienta CASE

Técnica de Modelado a Objetos

Programación orientada a objetos

XMI, un formato estándar basado en XML para el intercambio de modelos UML.

OCL, Lenguaje de especificación para los diferentes modelos en UML.

### Eeyore

Webml, Metodología para el diseño de Sistemas de Información Web.

Categoría: Herramientas UML

De toda la fase de diseño es necesario generar un documento llamado Documento de Diseño, que contiene todas las especificaciones de arte, mecánicas y programación.

### 2.5.2. MARCO TEORICO

# PLANIFICACIÓN

En esta fase se identifican las tareas necesarias para la ejecución del software y se reparten entre los distintos componentes del equipo desarrollador o se postulan espacios determinados para el desarrollador. También se fijan plazos para la ejecución de dichas tareas, con la ayuda de herramientas de diagramación de actividades como GANTT y PERT.

### Producción

Aquí se llevan a cabo todas las tareas especificadas en la fase de planificación, teniendo como guía fundamental el documento de diseño. Esto incluye entre otras cosas la codificación del programa, la creación de sprites, tiles y modelos 3d, la grabación de sonidos, voces y música, la creación de herramientas para acelerar el proceso de desarrollo, entre otras.

### Programación

La mayoría de los juegos se programan utilizando el lenguaje C++ dado que es un lenguaje de alto nivel que permite un rápido acceso a los componentes de hardware de una computadora o consola de juegos que lo hace más accesible.

### Programación de Basic que es principio de Blitz

En la programación de computadoras, el BASIC, siglas de Beginner's Allpurpose Symbolic Instruction Code (Código simbólico de instrucciones de propósito general para principiantes en español), es una familia de programación de alto nivel. El BASIC original, el Dartmouth BASIC, fue diseñado en 1964 por John George Kemeny y Thomas Eugene Kurtz en el Dartmouth College en Hampshire, Estados, como un medio para facilitar programar computadores a estudiantes (y profesores) que no fueran de ciencias.

En ese tiempo, casi todo el uso de los computadores requería codificar software hecho a la medida, lo cual era algo bastante restringido a personas con formación como científicos y matemáticos. BASIC originalmente fue desarrollado como una herramienta de enseñanza.

El lenguaje y sus variantes llegaron a estar ampliamente disponibles en los microcomputadores a finales de los años 1970 y en los años 1980. El BASIC sigue siendo popular hasta el día de hoy en un puñado de dialectos altamente modificados, y en nuevos lenguajes, influenciados por BASIC tales como Microsoft Visual Basic o Gambas en GNU/Linux. Por el año 2006, el 59% de los desarrolladores para la plataforma .NET usaban Visual Basic .NET como su único lenguaje.

### 2.5.2.1. LENGUAJE Y ANIMACION

### **Sintaxis**

La sintaxis mínima de BASIC sólo necesita los comandos LET, INPUT, PRINT, IF y GOTO. Un intérprete que ejecuta programas con esta sintaxis mínima no necesita una pila. Algunas de las primeras implementaciones eran así de simples. Si se le agrega una pila, se pueden agregar también ciclos FOR anidados y el comando GOSUB. Un intérprete de BASIC con estas características necesita que el código tenga números de línea.

Los números de línea fueron un aspecto muy distintivo del BASIC clásico. Sin embargo, el uso de números de línea tiene la desventaja de requerir que el programador estime cuántas líneas ocupará la parte del programa que escribe. Este requerimiento se cumple generalmente incrementando los números de línea en un intervalo regular, como 10, pero esto lleva a problemas a la hora que el código después agregado exceda el espacio disponible entre las líneas originales. Para aliviar este problema de los primeros intérpretes de BASIC, los usuarios expertos pronto escribieron sus propios programas utilitarios para reenumerar sus programas, después del ingreso inicial.

Más tarde aparecieron intérpretes de BASIC que incluían un comando específico RENUMBER, el que permitía reenumerar rápidamente (y las veces que se quisiera) todo el código nuevamente, con cualquier intervalo entre líneas indicado y a partir de un número entero dado; eliminando así el principal problema de la numeración de líneas obligatoria.

 En los dialectos modernos de BASIC MIUN ya no es necesario incluir números de línea (aunque son permitidos), y la mayoría (o todos) han añadido control de flujo estructurado y los constructores de declaración de datos similares a los de otros lenguajes, tales como Cy Pascal:

do loop while until exit on... goto gosub select... case

Casi todos los dialectos de BASIC incluyen el comando REM (remark), que posteriormente fue sustituido por el símbolo ´ (apóstrofo o comilla simple). Es un comando no ejecutable, se utiliza a los fines de incluir líneas y notas aclaratorias en el código fuente, para la mejor comprensión (y documentación) del programa.

Variantes recientes como Visual Basic han introducido algunas características orientadas a objetos, y hasta herencia en la última versión. La administración de memoria es más fácil que con muchos otros lenguajes de programación procedimientos por el uso de un Recolector de basura (y a costas de la velocidad de ejecución).

# Disponibilidad y Variantes del Lenguaje

BASIC está disponible para casi todas las plataformas y sistemas operativos existentes. Una implementación gratuita que cumple con estándares y es multiplataforma es Bywater BASIC (bw BASIC). El intérprete está escrito en C y viene bajo la licencia GNU. Está diseñado para interfaz de texto o consola (no gráfica), no incluye soporte para crear interfaces gráficas de usuario (GUI's, Graphical User Interface). Hay un BASIC gratuito que si incluye soporte para GUI, es similar a Visual Basic y se ejecuta en Windows y GNU/Linux, es Phoenix Object BASIC.

Las versiones de intérpretes/compiladores más conocidos son la línea de productos Quick BASIC y QBASIC, éste último es sólo intérprete, ambos son de Microsoft. En la actualidad lo es el moderno Visual BASIC, que Microsoft ha tratado de mantener al menos mínimamente compatible con incluso las primeras versiones de sus BASIC (en realidad es escasamente compatible), si bien existe Free BASIC que es un compilador libre, compatible en sintaxis con QBASIC/Quick BASIC.

Otras versiones comerciales incluyen Power BASIC de Power BASIC, PureBasic de Fantaisie Software, así como True BASIC de True BASIC, que cumple con los últimos estándares oficiales de BASIC. (True BASIC Inc. fue fundada por los creadores originales de Dartmouth BASIC.

REALbasic es una variante disponible para Mac OS Classic, Mac OS X, Microsoft Windows y GNU/Linux, comercializada por los actuales propietarios de Rapid-Q, otra implementación inicialmente libre de BASIC actualmente abandonada. Una versión de un dialecto simple de BASIC para la parrot virtual machine, muestra cómo se implementa un intérprete de BASIC en un lenguaje similar al ensamblador. SmallBASIC es un dialecto que ejecuta en muchas plataformas (Win32, DOS, GNU/Linux y PalmOS) y viene bajo la licencia GNU (GPL).

Existen muchas implementaciones de BASIC freeware o GNU, como BCX, YaBasic, HBasic, XBasic, Gambas o Just BASIC, entre otras.

### Ilustración

Los simuladores 2D deben ser ilustrados por artistas experimentados, quienes trabajan tomando en consideración las limitaciones técnicas del hardware sobre el cual correrá el juego, esto incluye: Cantidad de colores disponibles, tamaño de los sprites, resolución final de los sprites y formatos a utilizar. Los artistas 2D también son los encargados de elaborar las animaciones del juego.

### Interfaz

Es la forma en que se verán los elementos de la interfaz gráfica de usuario y el HUD, mediante los cuales el usuario interactuará con el simulador.

### Modelado y Animación 3D

Los artistas utilizan herramientas comerciales de modelado y animación tridimensional como 3DS Max, Maya, XSI/Softimage, Blender (el cual no es comercial), etc. Pero además usan herramientas desarrolladas internamente que facilitan algunas de las funciones más comunes del proceso de creación de juegos.

### Diseño de Sonido

Los ingenieros de sonido se encargan de crear sonidos para cada objeto o personaje del juego. Pueden crear sonidos desde cero o utilizar sonidos del ambiente y modificarlos según sus necesidades.

### Pruebas

Al igual que en otros tipos de software, los videojuegos deben pasar por una etapa donde se corrigen los errores inherentes al proceso de programación y a diferencia de aquellos, los videojuegos requieren un refinamiento de su característica fundamental, la de producir diversión de manera interactiva (jugabilidad). Generalmente esta etapa se lleva a cabo en dos fases:

Pruebas alpha: Se llevan a cabo por un pequeño grupo de personas, que con anterioridad estén involucradas en el desarrollo, lo que puede incluir artistas, programadores, coordinadores, etc. El propósito es corregir los defectos más graves y mejorar características de jugabilidad no contempladas en el documento de diseño.

Pruebas beta: Estas pruebas se llevan a cabo por un equipo externo de jugadores, bien sea que sean contratados para la ocasión o que sean un grupo componente del proyecto (grupo QA). De estas pruebas el videojuego debe salir con la menor cantidad posible de defectos menores y ningún defecto medio o crítico.

### AUTODESK 3DS MAX

Autodesk 3ds Max (anteriormente 3D Studio Max) es un programa de creación de gráficos y animación 3D desarrollado por Autodesk, en concreto la división Autodesk Media & Entertainment (anteriormente Discreet). Creado inicialmente por el Grupo Yost para Autodesk, salió a la venta por primera vez en 1990 para DOS.

3ds Max, con su arquitectura basada en plugins, es uno de los programas de animación 3D más utilizado, especialmente para la creación de video juegos, anuncios de televisión, en arquitectura o en películas.

Los orígenes del programa 3ds Max podríamos situarlos a mediados de los años 80, con la formación del denominado Grupo Yost.

### 3D STUDIO

Tras casi dos años de trabajo, en octubre de 1990, salía al mercado el programa 3D Studio.

En esta primera versión, debido a los problemas inherentes al grado de desarrollo de los ordenadores, y a los problemas con MS-DOS, el programa carecía de una capacidad para deshacer acciones y contaba con 5 módulos independientes que lo hacían poco eficiente: Shaper, Lofter, Editor 3D, Editor de materiales y Módulo de renderizado. Tras el lanzamiento del nuevo programa se creó un foro de ayuda en CompuServe, que se convertiría en uno de los foros más activos de la red en esos momentos. Gary Yost y Jack Powell eran los que dirigían este servicio y empezaron a construir una comunidad de usuarios del 3D Studio. Para la segunda versión del programa consiguieron unificar los 5 módulos gracias a la utilización de un producto de Autodesk llamado Phar Lap Dos Extender, que consistía en un sistema operativo que conseguía superar las limitaciones del estándar DOS.

### AUTODESK 3DS MAX

En el año 2001 Autodesk cambió de nuevo el nombre de su división Discreet por el de "Autodesk Media and Entertainment", y en la siguiente versión del 3ds también volvió a hacer pequeños cambios. Ahora pasaba a ser el nombre oficial Autodesk 3ds Max, en su versión 9. Esta era la primera versión con la posibilidad de instalarse en un sistema operativo de 32 o de 64 bit.

### **VERSIONES 3DS MAX**

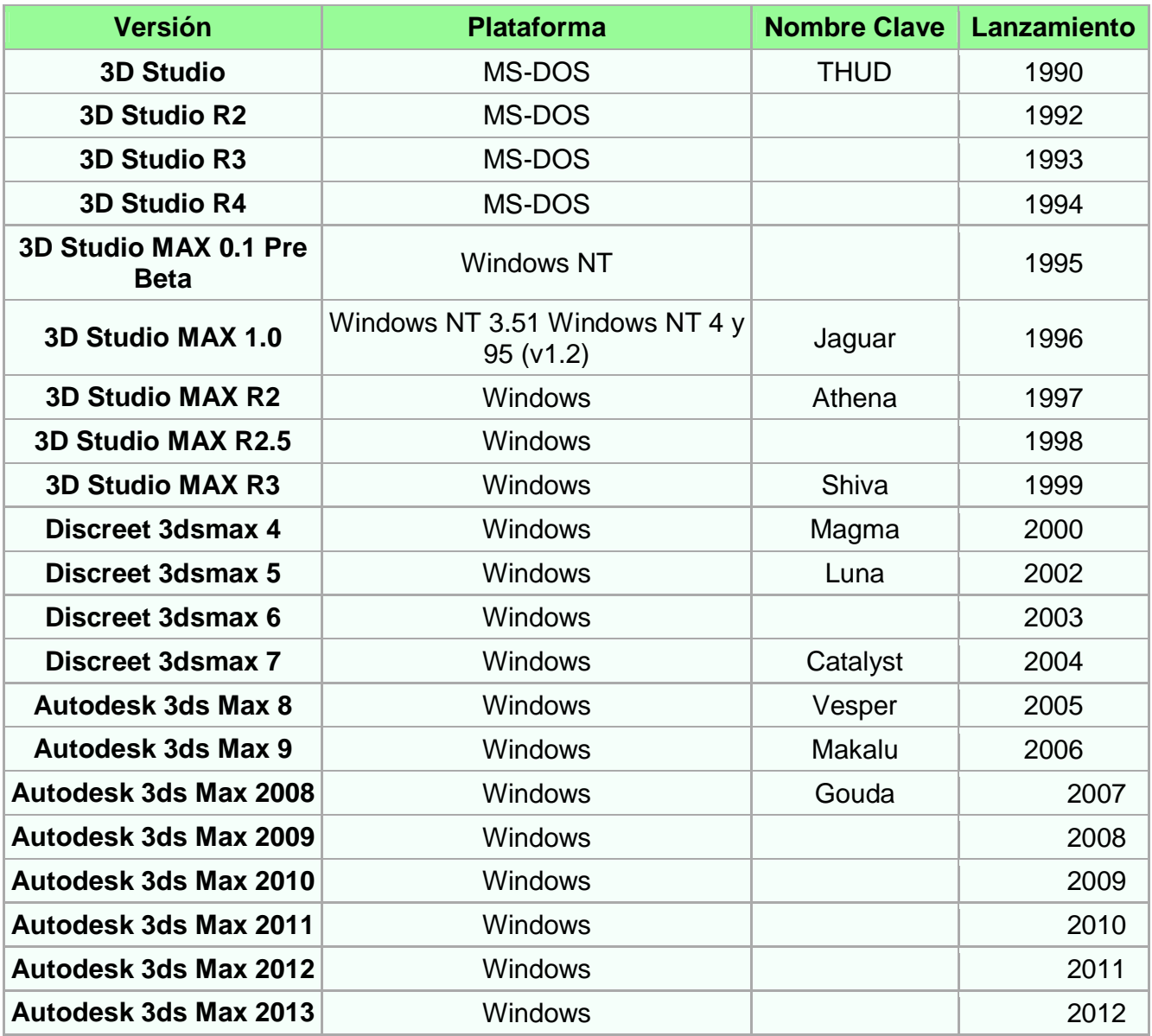

### 2.5.3. BLITZ

Blitz BASIC es un compilador para el lenguaje de programación Basic. Los productos Blitz han sido diseñados con el objetivo de crear videojuegos.

La más reciente en la gama de lenguajes Blitz, BlitzMax a diferencia de anteriores productos Blitz, está diseñado para ejecutarse en múltiples sistemas operativos. Fue liberado para Mac OS por primera vez en diciembre de 2004, y luego para Microsoft Windows y Linux en mayo de 2005. BlitzMax trajo el mayor cambio en la estructura del idioma a la moderna gama de productos Blitz añadiendo conceptos orientados a objetos y el cambio a favor de gráficos OpenGL.

BlitzMax es también la primera versión modular del lenguaje basic, lo que permite escribir plugins para el propio lenguaje. Esto abrió nuevas posibilidades para los programadores para configurar el lenguaje, así como para la compra de componentes de la mejora de Blitz. La plataforma cruzada oficial de BlitzMax en modo GUI (interfaz gráfica de usuario) conocido como MaxGUI, fue liberado por Blitz Research Limited, que permite a los desarrolladores escribir interfaces GUI para sus aplicaciones en Linux (FLTK), Mac (Cacao), y Windows. Varios módulos' al ampliar el uso de la lengua envolviendo tales como bibliotecas wxWidgets, Cairo, FontConfig así como una selección de módulos de bases de datos. Además, hay muchos módulos 3D de terceros disponibles para BlitzMax, incluyendo MiniB3D [1] - un código abierto en motor OpenGL, que puede ser compilado y utilizado en todos los BlitzMax de plataformas soportadas.

En octubre de 2007, BlitzMax sacó la actualización v1.26 (disponible para usuarios registrados como una descarga desde el sitio oficial) incluyen la adición de un módulo de reflexión, lo que aumentó aún más la flexibilidad de la lengua

### 2.5.4. ADOBE FLASH PROFESSIONAL

Adobe Flash Professional es la marca comercial oficial que recibe uno de los programas más populares de la casa Adobe, junto con sus programas hermanos Adobe Illustrator y Adobe Photoshop. Se trata de una aplicación de creación y manipulación de gráficos vectoriales con posibilidades de manejo de código mediante un lenguaje de scripting llamado Action Script. Flash es un estudio de animación que trabaja sobre "fotogramas" y está destinado a la producción y entrega de contenido interactivo para diferentes audiencias alrededor del mundo sin importar la plataforma.

Es actualmente desarrollado y comercializado por Adobe Systems Incorporated y forma parte de la familia Adobe Creative Suite, su distribución viene en diferentes presentaciones, que van desde su forma individual ó como parte de un paquete, siendo estos: Adobe Creative Suite Design Premium, Adobe Creative Suite Web Premium y Web Standard, Adobe Creative Suite Production Studio Premium y Adobe Creative Suite Master Collection. Se usa sobre animaciones publicitarias, reproducción de vídeos (como YouTube) y otros medios interactivos que se presentan en la mayoría de sitios web del mundo, lo que le ha dado fama a éste programa, dándoles el nombre de "animaciones Flash" a los contenidos creados con éste.

Adobe Flash utiliza gráficos vectoriales y gráficos rasterizados, sonido, código de programa, flujo de vídeo y audio bidireccional (el flujo de subida sólo está disponible si se usa conjuntamente con Macromedia Flash Communication Server). En sentido estricto, Flash es el entorno de desarrollo y Flash Player es el reproductor utilizado para visualizar los archivos generados con Flash. En otras palabras, Adobe Flash crea y edita las animaciones o archivos multimedia y Adobe Flash Player las reproduce.

Los archivos de Adobe Flash, que tienen generalmente la extensión de archivo SWF, pueden aparecer en una página web para ser vistos en un navegador web, o pueden ser reproducidos independientemente por un reproductor Flash. Los archivos de Flash aparecen muy a menudo como animaciones en sitios web multimedia, y más recientemente en Aplicaciones de Internet Ricas. Son también ampliamente utilizados como anuncios en la Web.

En versiones anteriores, Macromedia amplió a Flash más allá de las animaciones simples, convirtiéndolo en una herramienta de desarrollo completa, para crear principalmente elementos multimedia e interactivos para Internet.

Originalmente Flash no fue un desarrollo propio de Adobe, sino de una pequeña empresa de desarrollo de nombre FutureWave Software y su nombre original fue FutureSplash Animator. En diciembre de 1996 Macromedia adquiere FutureWave Software, y con ello su programa de animación vectorial que pasa a ser conocido como Flash 1.0.

En 2005 Adobe compra Macromedia y junto con ella sus productos, entre ellos Flash, que pasa a llamarse Adobe Flash.

### Diferencias entre Flash y Animación

Al igual que otros tipos de animación, Adobe Flash organiza las imágenes y sonidos en capas y fotogramas para crear animaciones 2Dutilizadas en páginas Web y sitios Web con contenido multimedia. Estas animaciones pueden ser reproducidas por un reproductor Flash, embebido (o no) en el navegador. El reproductor también puede realizar otras tareas con contenido multimedia, como crear animaciones, editar imágenes, sonido, etc., jugar o programar juegos, etc.

Ambas formas de animación agrupan el contenido multimedia, especialmente las imágenes, en fotogramas, como una película. La diferencia es que, mientras que la animación tradicional supone la generación de todos y cada uno de los fotogramas, en animaciones simples, Flash genera automáticamente los fotogramas intermedios entre un origen y un final.

Por otra parte, Flash también trabaja con animación tradicional (interpolación clásica), consistente en la secuencia de fotogramas independientes que al reproducirla da la sensación de movimiento a dibujos o fotografías para crear una animación más real. Se recomienda utilizar este formato en animaciones complejas y difíciles.

### **Seguridad**

Como cualquier aplicación que trata archivos recibidos de Internet es susceptible a los ataques. Los archivos especialmente elaborados podrían hacer que la aplicación funcionara mal, permitiendo la ejecución potencial de código maligno. No se tiene conocimiento de problemas reales y concretos, pero el plugin del Player ha tenido defectos de seguridad que teóricamente podrían haber puesto en peligro un ordenador a los ataques remotos.

No ha habido (publicados) incidentes de seguridad desde entonces. Flash Player es considerado seguro de usar, especialmente cuando se compara con los navegadores modernos y aplicaciones de uso.

Los archivos de aplicaciones Flash pueden ser de compilados muy fácilmente en su código fuente y sus valores. Hay disponibles varios programas que extraen gráficos, sonido y código de programa a partir de archivos swf. Por ejemplo, un programa de código abierto denominado Flasm permite a los usuarios extraer Action Script a partir de un archivo swf como máquina virtual de lenguaje intermedio("byte code"), editarlo, y luego volverlo a insertar en el archivo. La ofuscación de los archivos swf hace prácticamente imposible la extracción en la mayoría de los casos.

### 2.5.5. ADOBE PHOTOSHOP

Adobe Photoshop es el nombre o marca comercial oficial que recibe uno de los programas más populares de la casa, Adobe Systems, junto con sus programas hermanos Adobe Illustrator y Adobe Flash, y que se trata esencialmente de una aplicación informática en forma de taller de pintura y fotografía que trabaja sobre un "lienzo" y que está destinado para la edición, retoque fotográfico y pintura a base de imágenes de mapa de bits. Su nombre en español significa literalmente "tienda de Fotos" pero puede interpretarse como "taller de foto". Su capacidad de retoque y modificación de fotografías le ha dado el rubro de ser el programa de edición de imágenes más famoso del mundo.

Actualmente forma parte de la familia Adobe Creative Suite y es desarrollado y comercializado por Adobe Systems Incorporated inicialmente para computadores Apple pero posteriormente también para plataformas PCcon sistema operativo Windows. Su distribución viene en diferentes presentaciones, que van desde su forma individual hasta como parte de un paquete siendo estos: Adobe Creative Suite Design Premium y Versión Standard, Adobe Creative Suite Web Premium, Adobe Creative Suite Production Studio Premium y Adobe Creative Suite Master Collection.

### **Características**

Photoshop en sus versiones iniciales trabajaba en un espacio (bitmap) formado por una sola capa, donde se podían aplicar toda una serie de efectos, textos, marcas y tratamientos. En cierto modo tenía mucho parecido con las tradicionales ampliadoras. En la actualidad lo hace con múltiples capas.

A medida que ha ido evolucionando el software ha incluido diversas mejoras fundamentales, como la incorporación de un espacio de trabajo multicapa, inclusión de elementos vectoriales, gestión avanzada de color (ICM / ICC), tratamiento extensivo de tipografías, control y retoque de color, efectos creativos, posibilidad de incorporar plugins de terceras compañías, exportación para sitios web entre otros.

Photoshop se ha convertido, casi desde sus comienzos, en el estándar de facto en retoque fotográfico, pero también se usa extensivamente en multitud de disciplinas del campo del diseño y fotografía, como diseño web, composición de imágenes en mapa de bits, estilismo digital, fotocomposición, edición y grafismos de vídeo y básicamente en cualquier actividad que requiera el tratamiento de imágenes digitales.

Photoshop ha dejado de ser una herramienta únicamente usada por diseñadores, para convertirse en una herramienta usada profusamente por fotógrafos profesionales de todo el mundo, que lo usan para realizar el proceso de retoque y edición digital, no teniendo que pasar ya por un laboratorio más que para la impresión del material.

Aunque el propósito principal de Photoshop es la edición fotográfica, éste también puede ser usado para crear imágenes, efectos, gráficos y más en muy buena calidad. Aunque para determinados trabajos que requieren el uso de gráficos vectoriales es más aconsejable utilizar Adobe Illustrator.

Entre las alternativas a este programa, existen algunos programas libres como GIMP, orientada a la edición fotográfica en general, o privativos como PhotoPaint de Corel, capaz de trabajar con cualquier característica de los archivos de Photoshop, y también con sus filtros plugin.

# 2.6. ANALISIS SITUACIONAL

# 2.6.1. PLAN DE E TRABAJO

Realizar un simulador digital de una Tienda Virtual TELMEX permita hacer uso de él de manera real, de desplazarnos, y conocer las instalaciones de una Sucursal Real pero de manera virtual a través del simulador en asunto a tratar.

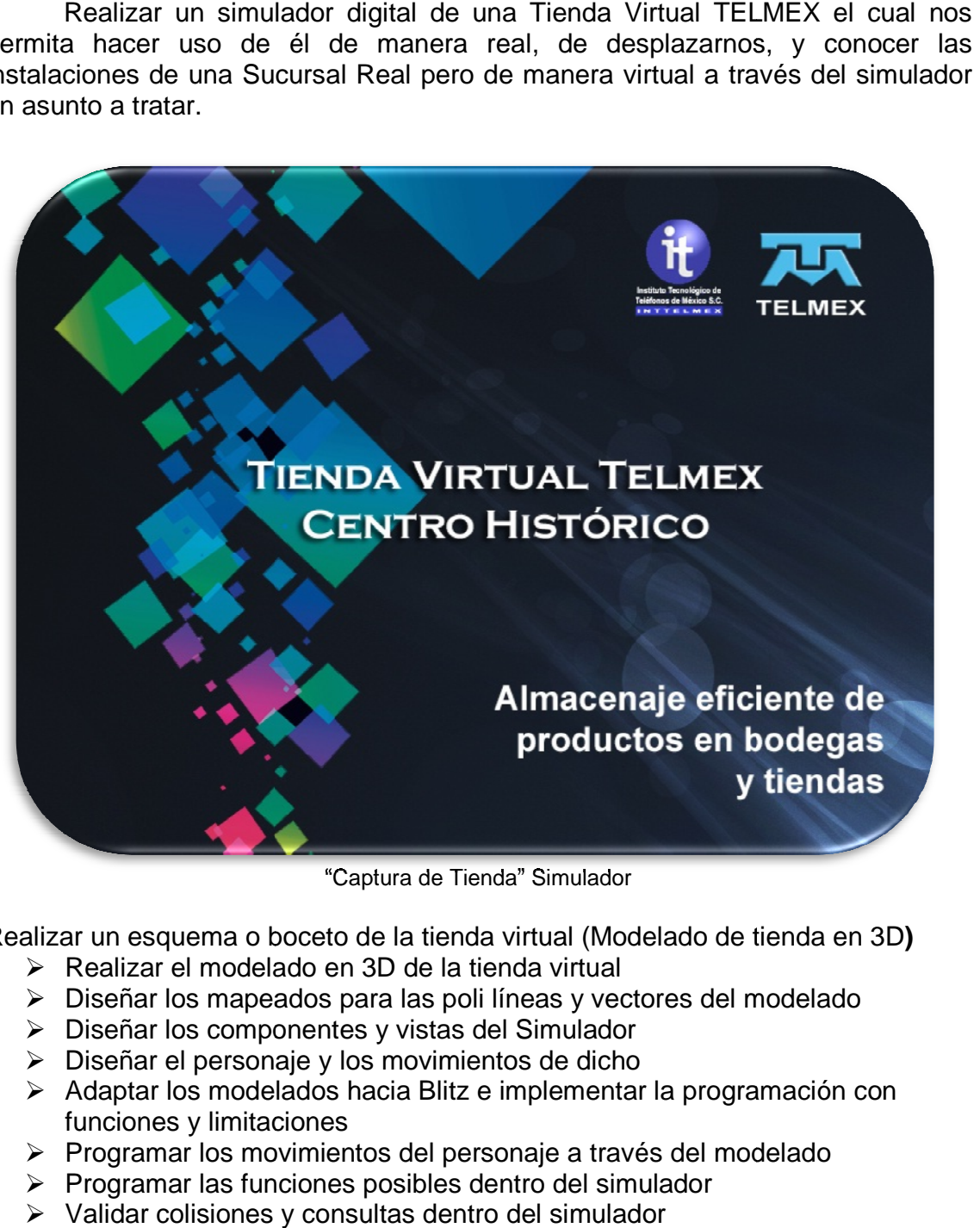

"Captura de Tienda" Simulador

Realizar un esquema o boceto de la tienda virtual (Modelado de tienda en 3D)

- > Realizar el modelado en 3D de la tienda virtual
- Diseñar los mapeados para las poli líneas y vectores del modelado
- Diseñar los componentes y vistas del Simulador
- Diseñar el personaje y los movimientos de dicho
- Adaptar los modelados hacia Blitz e implementar la programación con funciones y limitaciones
- Programar los movimientos del personaje a través del modelado
- $\triangleright$  Programar las funciones posibles dentro del simulador
- Validar colisiones y consultas dentro del simulador
- → Programar los movimientos del personaje a través del modelado<br>
→ Programar las funciones posibles dentro del simulador<br>
→ Validar colisiones y consultas dentro del simulador<br>
→ Validar movimientos de cámara con desfasam

### **(Simulador Tienda Virtual TELMEX)**

- **Desplazar**
- Brincar
- Girar
- Avanzar
- Subir Cámara
- Bajar Cámara
- Acercar
- Alejar
- Colisionar
- Dar Clic

# 2.6.2. IDENTIFICACIÓN

 La navegación del simulador de la tienda es muy sofisticada ya que cuenta con un análisis previo de las necesidades y la mejor utilidad ofrecida para el público, ya que cuenta con una implementación con capacidad de retroalimentación lo cual permitirá posteriormente agregar mejoras.

Los requisitos que conlleva dicho simulador por el usuario, se han cumplido de manera satisfactoria concediendo así una comprometida herramienta para la navegación virtual de la tienda.

La administración de los requisitos que aquí se cumplieron fueron elegidos después de varias técnicas para la obtención de dichos, con lo cual se ha sido posible abarcar la mayor parte de necesidades del usuario, dando así una administración de información requerida y representada de manera virtual para la simulación de lo teórico a lo práctico.

# 2.6.3. PROPÓSITO

 Realizar un software de un simulador de la Tienda Virtual TELMEX para su completa navegación, desplazamiento y conocerla, a través del propio gusto del usuario, brindando así las posibilidades de conocer a propio gusto el sitio y sus áreas de interés.

# 2.6.4. ALCANCES

- Tener un software de simulador confiable para el uso y navegación de cada individuo sobre una Tienda Virtual TELMEX.
- Tener un buen control y navegación en cuanto al desplazamiento y uso del simulador para que así cumpla el propósito de presentar las instalaciones y áreas de interés de una tienda TELMEX.
- ▶ Realizar el recorrido que se guste en la forma que se desee dentro de una tienda TELMEX.
- Alcanzar un grado de satisfacción en cuanto a la información y expedición sobre la tienda.

# 2.6.5. PROPUESTA DE SOLUCIÓN

Se propone diseñar un Software de un Simulador con el cual se puedan localizar las áreas de interés, información sobre productos y que cumplan los siguientes aspectos.

- $\triangleright$  Recorrido libre.
- $\triangleright$  Información relevante sobre áreas de interés
- > Información de los diversos productos que se venden.
- Un entorno gráfico agradable y de buena maniobrabilidad.
- Que la banda sonora no sea aturdidora y sea adecuada.
- > Incluir información en globos que nos permitan hacerlo dinámico.

Se establece que con este Software generar un Simulador con entorno como si fuese un video juego que sea útil para los intereses del usuario que tendrá la posibilidad de navegar, conocer y desplazarse en un recorrido virtual dentro de la tienda.

 Se elaboró diversa información sobre productos e incluso áreas de trabajo y de servicios dentro de la tienda.

Se establece un menú de interés al principio con la finalidad de servir de manera más resumida sobre la instalación, y sus diferentes áreas de servicio, así como acceder a diferentes puntos dentro del simulador.

# 2.6.6. FACTIBILIDAD TÉCNICA

Los requerimientos de Hardware y Software necesarios para realizar e implantar el sistema son:

### **Hardware:**

 Computadora Personal (Procesador Core 2 Duo, Disco Duro 80 GB, Ram 4 GB, opcional tarjeta de video con aceleración de gráficos)

### **Software**

- > Microsoft Windows
- Instalación básica de Frame Works Microsoft

### 2.6.7. FACTIBILIDAD OPERATIVA

Uno de los factores de éxito comprobados en los productos usados por personas que sean fáciles de aprender, fáciles de entender y fáciles de usar.

Los test de usabilidad permiten crear una interfaz de usuario fácil de usar, atractiva y memorable. Incrementan el uso y la adhesión al sistema, ya la productividad de sus usuarios.

El manejo del software es muy sencillo tanto para los usuarios finales (las personas que utilicen el simulador) como para el administrador de dicho software.

En cuanto a los usuarios finales, cuando estos ingresan al software lo manejan con facilidad ya que el sistema no contiene funcionamientos complicados.

Una vez que el simulador se encuentre en funcionamiento, se brindan instrucciones sobre el uso que este representa.

# 2.6.8. FACTIBILIDAD ECONÓMICA

La compañía TELMEX S.A.B. de C.V. cuenta con la mayoría de los requerimientos, sin embargo se realizara un estudio costo beneficio general, para saber si el sistema es o no factible, se tomaron en cuenta los siguientes elementos.

### **EL PROYECTO SE TABULA A DOS MESES:**

**Horas maquina:** 

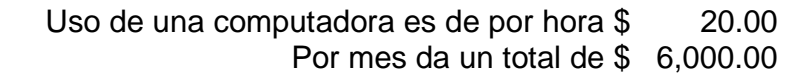

**Horas Hombre:** 

Precio Por Hora \$ 60.00 10 Horas por día \$ 600.00 Precio al mes \$ 18,000.00 Total: \$ 36,000.00

### **Otros gastos:**

Papelería \$ 500.00

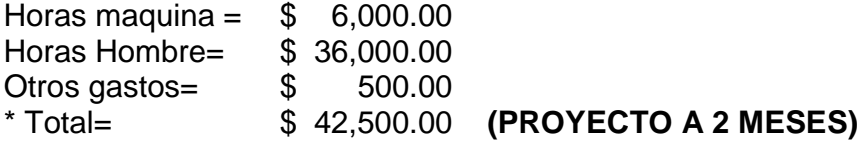

# 2.6.8.1. BENEFICIOS TANGIBLES

Tomando en cuenta lo anterior:

Reducción de pérdidas aproximadas 70% \$ 140,000.00

### 2.6.8.2. BENIFICIOS INTANGIBLES

- $\triangleright$  Reducción de tiempo.
- ▶ Reducción de trabajo.
- Organización.
- $\triangleright$  Mejor servicio al cliente.
- Manipulación concreta de los alcances.

El proyecto es viable, puesto que el costo total de la elaboración del sistema con respecto a los beneficios de esta misma, para el TELMEX tiene una diferencia de \$ 97,500.00, añadiéndosele a este cantidad los beneficios intangibles que forman hasta cierto límite un punto de equilibrio con un excelente beneficio. Además es posible reafirmar sobre el presupuesto, lo que fue invertido, exitosamente reduciendo sueldos, y horas extras en el trabajo de dicho software.

# 2.6.9. DIAGRAMA GE ENERAL DE CASO DE USO.

# **" "TIENDA VIRTUAL TELMEX"**

En el Lenguaje de Modelado Unificado, un diagrama de casos de uso es una especie de diagrama de comportamiento. UML mejorado El Lenguaje de Modelado Unificado define una notación gráfica para representar casos de uso llamada modelo de casos de uso. de di<br>ificadd<br>lo de

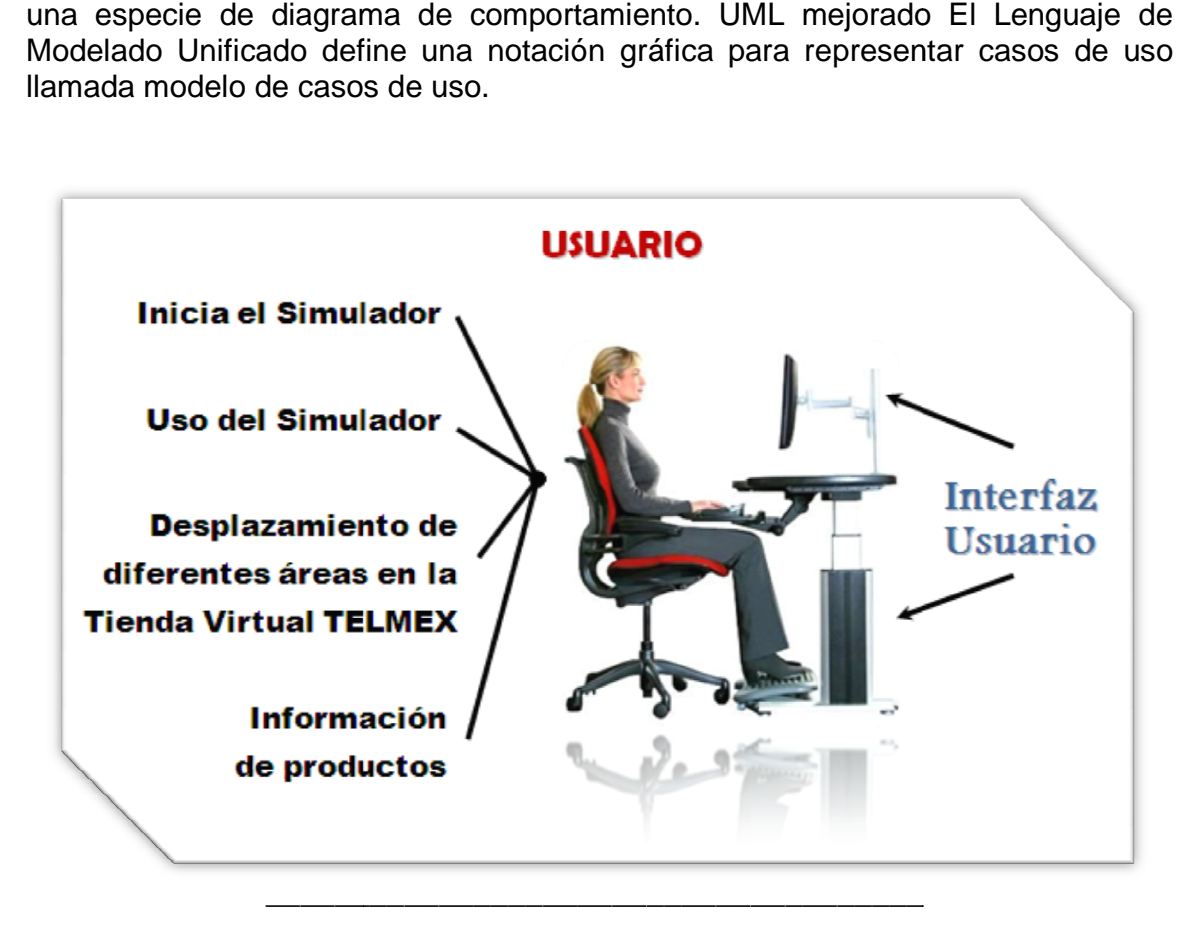

Diagrama Diagrama. Caso de uso general Tienda Virtual Telmex

Descripción:

- 1.- En primera instancia el usuario enciende su computadora.
- 2.- El usuario ingresa al simulador.
- 3.- Se espera la carga del software.
- 3.- Se espera la carga del software.<br>4.- El simulador muestra una plantilla en el menú de inicio, la cual nos dará la opción a iniciar el sistema.
- 5.- Se podrá iniciar la navegación y uso del simulador a través de un individuo.
- 6.- Podrá dar clic en ciertos botones dentro del simulador, obteniendo información información.
- 7.- Se podrán desplazar dentro de la Tienda Virtual TELMEX.
- 8.- Se muestran detalladamente cada área de servicio dentro de la tienda.
- 9.- Se puede obtener un correcto recorrido del simulador.

# **CAPITULO III** DISEÑO

# 3.1. DESARROLLO D DE SIMULADOR DE TIENDA VIRT

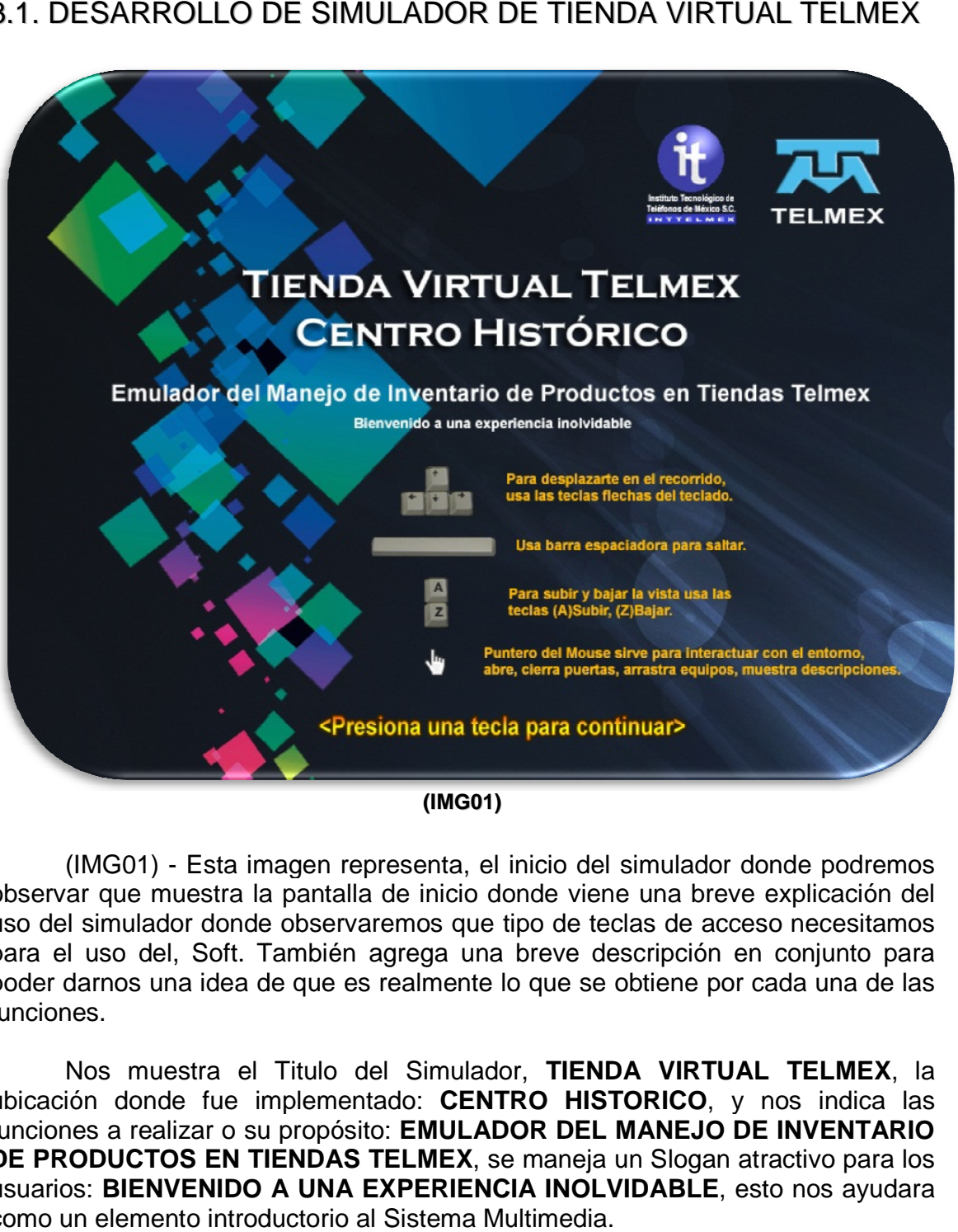

**(IMG01)**

(IMG01) - Esta imagen representa, el inicio del simulador donde podremos observar que muestra la pantalla de inicio donde viene una breve explicación del (IMG01) - Esta imagen representa, el inicio del simulador donde podremos<br>observar que muestra la pantalla de inicio donde viene una breve explicación del<br>uso del simulador donde observaremos que tipo de teclas de acceso ne para el uso del, Soft. También agrega una breve descripción en conjunto para poder darnos una idea de que es realmente lo que se obtiene por cada una de las funciones. breve descripción en conjunto para<br>o que se obtiene por cada una de las<br>r, TIENDA VIRTUAL TELMEX, la

Nos muestra el Titulo del Simulador, **TIENDA VIRTUAL TELMEX** ubicación donde fue implementado: **CENTRO HISTORICO**, y nos indica las funciones a realizar o su propósito: **EMULADOR DEL MANEJO DE INVENTARIO DE PRODUCTOS EN TIENDAS TELMEX** , se maneja un Slogan atractivo para los usuarios: **BIENVENIDO A UNA EXPERIENCIA I INOLVIDABLE**, esto nos ayudara como un elemento introductorio al Sistema Multimedia.

# 3.2. UBICACIÓN DE LA TIENDA REAL

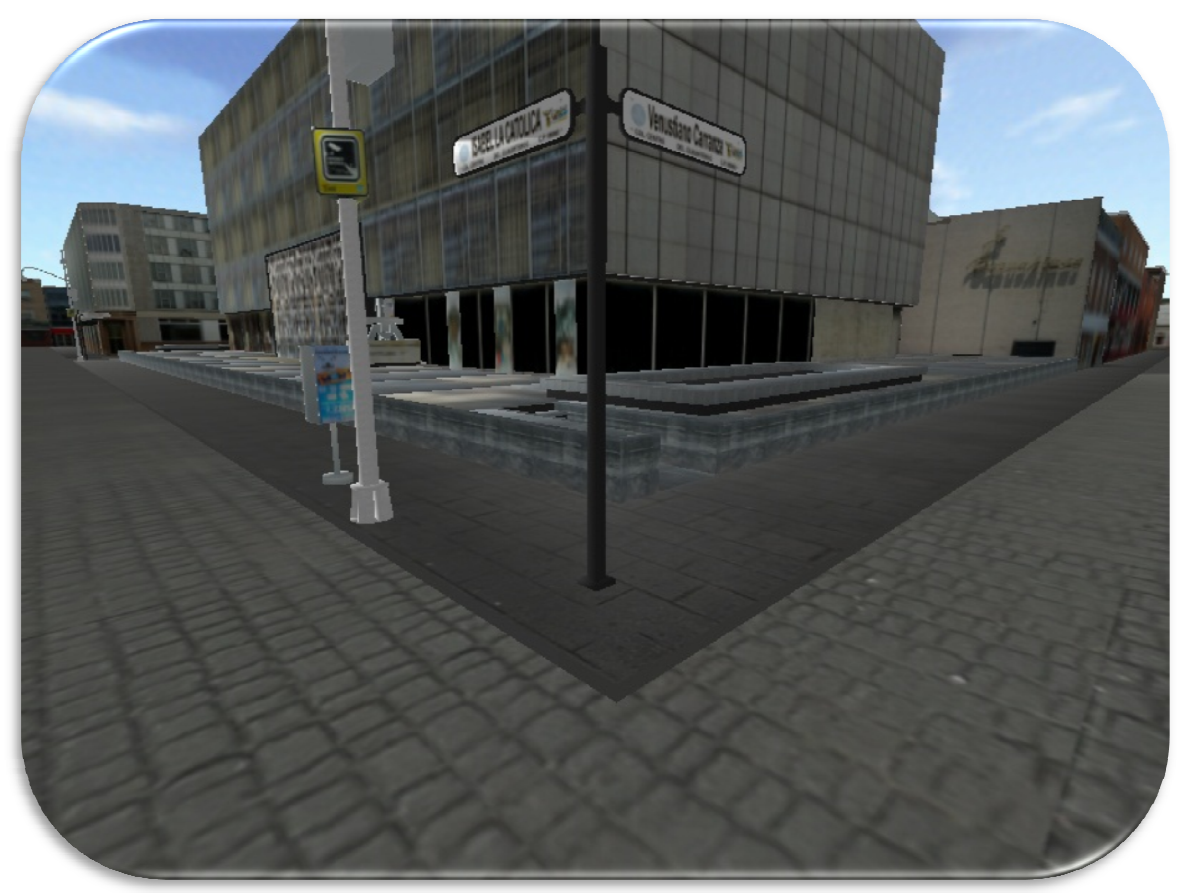

### **(IMG02)**

(IMG02) – Esta imagen ilustrativa nos indica una situación real donde el Soft Multimedia, presenta una ubicación tipo real mostrando los limites y medidas del lugar físico como está realizada la construcción esto no proporciona una gran ayuda, ya que el persona que lo consulte podrá darse una idea de los accesos a la tienda y la ubicación física, y una pequeña muestra de cómo está conformada arquitectónicamente la construcción.

Se toman en cuenta muchos factores como lo es calle, banqueta, señalamientos y una gran variedad de elementos que realmente están colocados en el lugar físicamente. Es una nueva modalidad utilizada en nuestros tiempos, ¡Tiempos! de las tecnologías de la información el poder realizar muestras de formación de estructuras para poder interpretar las condiciones de la estructura del lugar, esto ayudara al usuario para poder concentrarse en cómo el lugar. - Esta imagen ilustrativa nos indica una situación real donde el<br>a, presenta una ubicación tipo real mostrando los limites y medidas<br>como está realizada la construcción esto no proporciona una gran<br>el persona que lo consul

# 3.3. INICIO DEL SOF FTWARE (SIMULADOR)

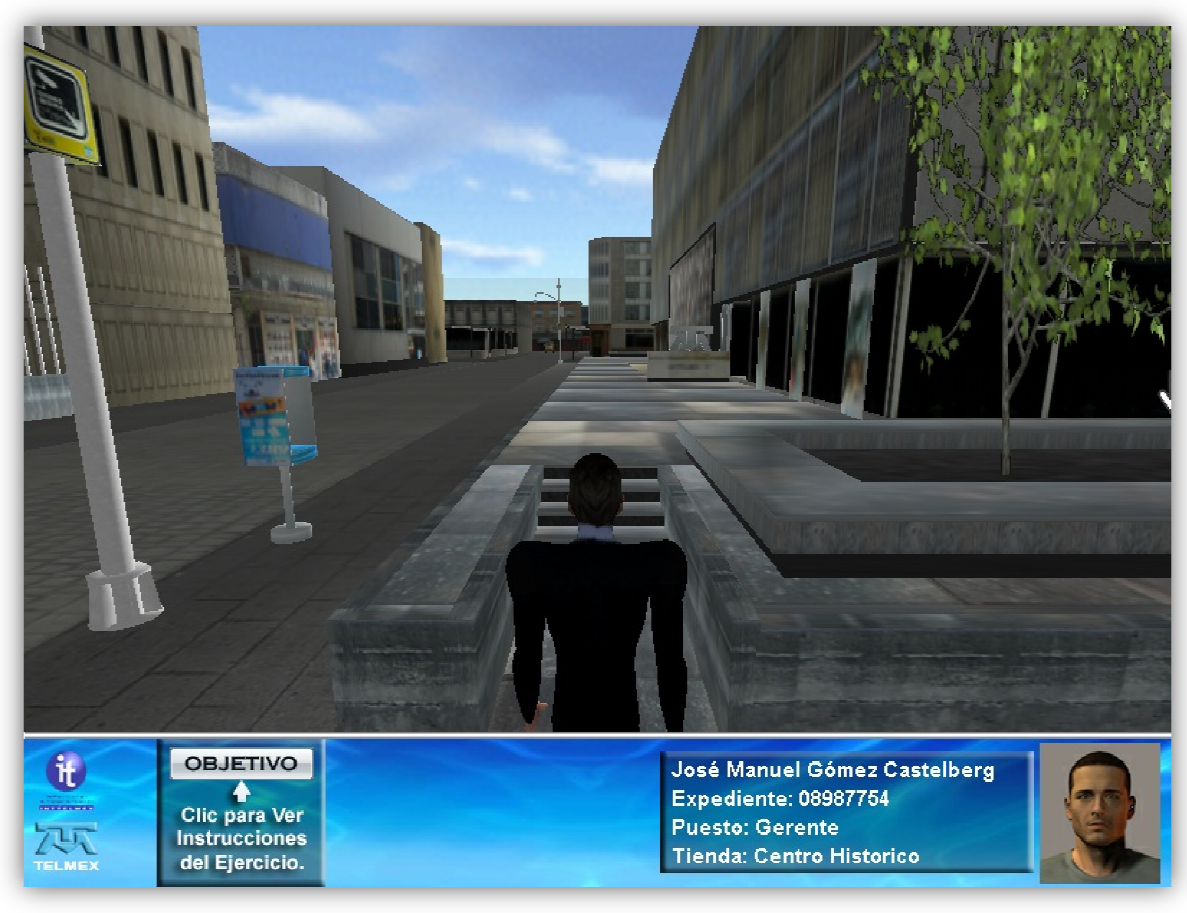

### **(IMG03)**

(IMG03) – Esta imagen representa el inicio del simulador multimedia, donde nos mostrara los aspectos que con anterioridad ya habíamos comentado en (IMG02), el comienzo del mismo, es proporcional a lo de un videojuego, ya que tenemos un menú inferior donde mostrara el nombre del Usuario, el expediente, puesto y el lugar donde se inicio la sesión del usuario. con anterioridad ya habíamos comentado en<br>es proporcional a lo de un videojuego, ya que<br>mostrara el nombre del Usuario, el expediente,<br>sesión del usuario.<br>p al los videojuegos, porque de esta forma el

Se encuentra muy parecido al los videojuegos, porque de esta forma el tenemos un menú inferior donde mostrara el nombre del Usuario, el expediente,<br>puesto y el lugar donde se inicio la sesión del usuario.<br>Se encuentra muy parecido al los videojuegos, porque de esta forma el<br>usuario interactu usuario interactuara de una forma muy sencilla el recor<br>correspondiente para poder continuar con el recorrido.

# 3.4. MENU DE OBJETIVOS Y DESCRIPCION

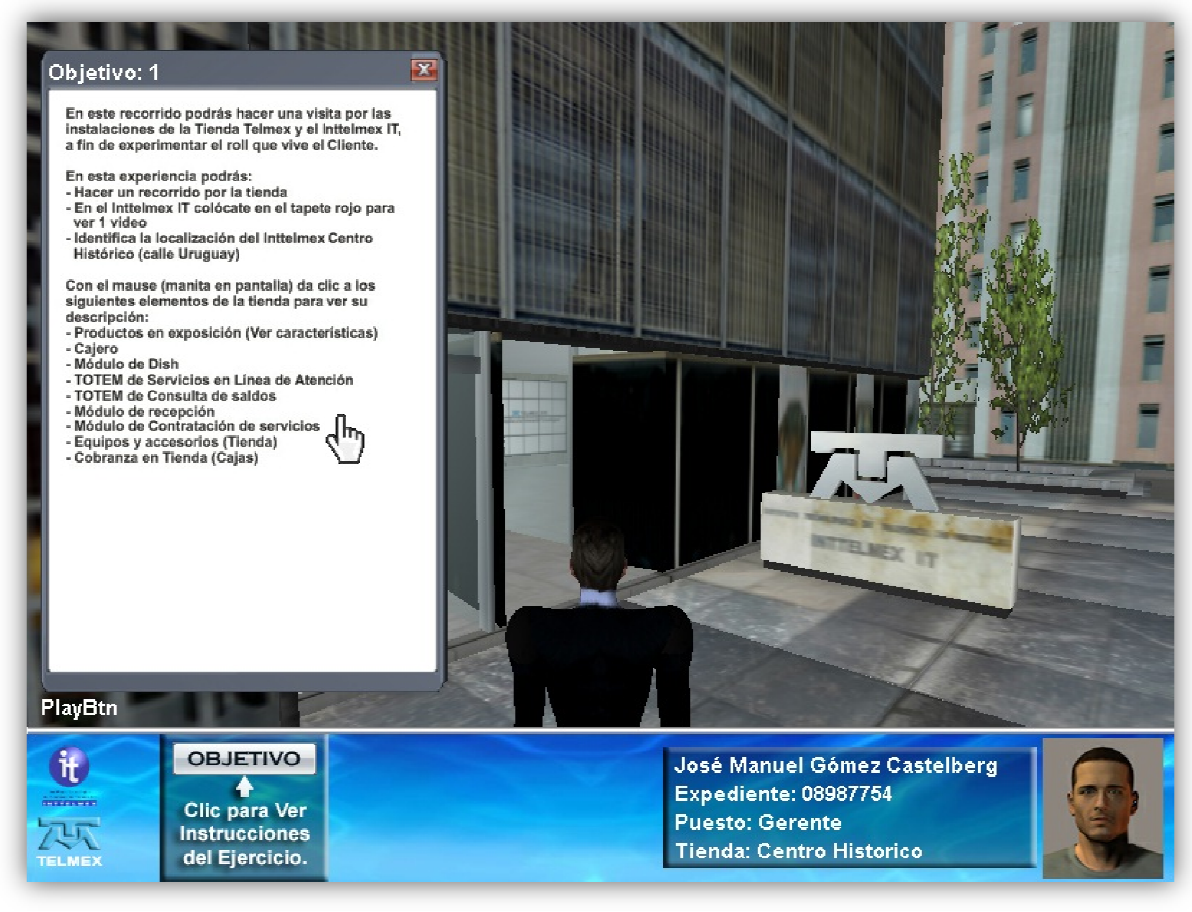

### **(IMG04)**

(IMG04) – Esta imagen representa, el titulo de los Objetivos ya que es necesario determinar una especie de servicio que coloque un medio de instrucciones para poder entender con mayor facilidad los recorridos y las funciones a realizar del Simulador Multimedia. ecie de servicio que coloque un medio de<br>der con mayor facilidad los recorridos y las<br>'Multimedia.<br>dependiendo las necesidades del cliente, es representa, el titulo de los Objetivos ya consecie de servicio que coloque un mecchardor con mayor facilidad los recorridos<br>dor Multimedia.<br>s dependiendo las necesidades del cliencambien de acuerdo las necesidades, para

Se basan los objetivos dependiendo las necesidades del cliente, es probable que ciertos objetivos cambien de acuerdo las necesidades, para el uso de cada personal.

# 3.5. MÓDULO DE RE ECEPCIÓN

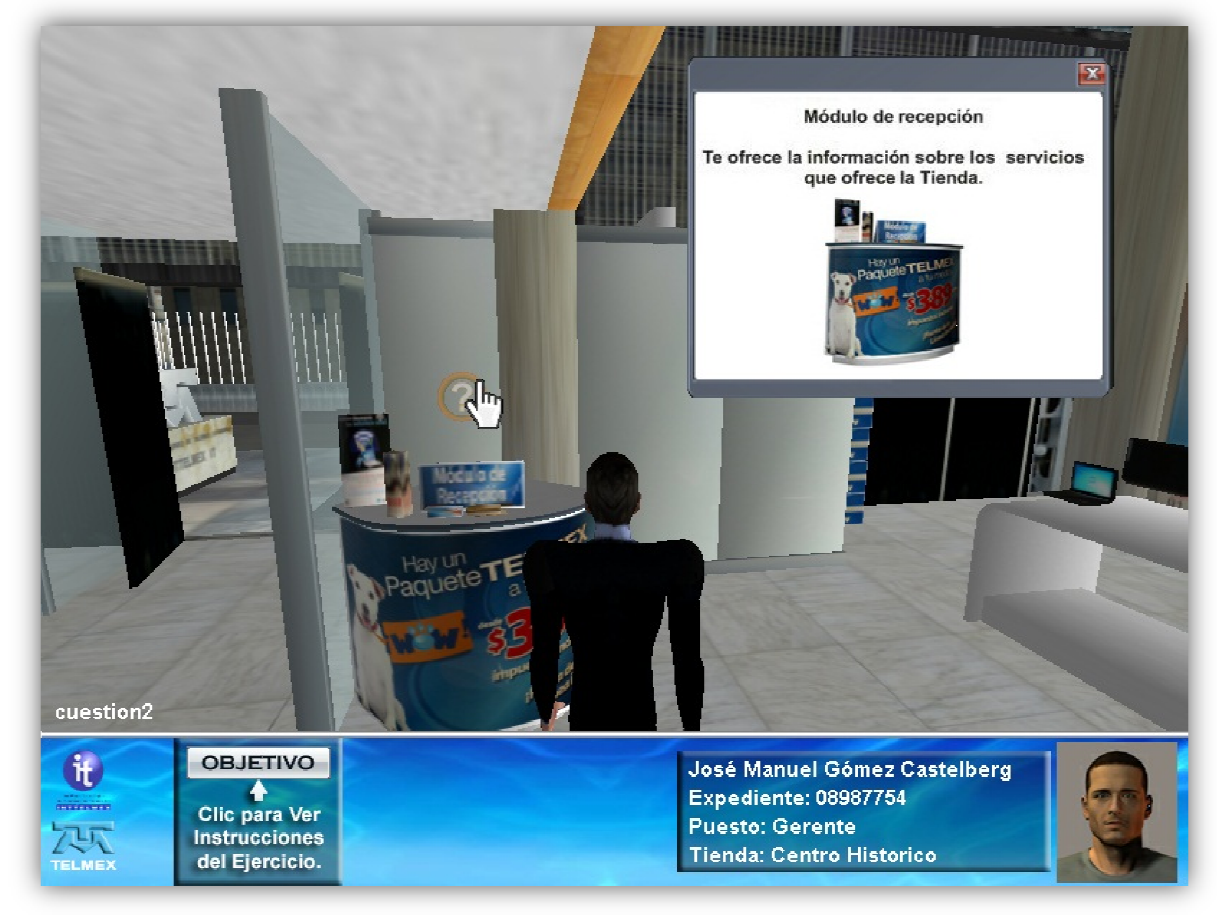

### **(IMG05)**

(IMG05) – Esta imagen representa se observa una breve reseña de la información que presenta una vez, movido el muñeco dentro de la sala del lado inferior derecho nos muestra una pequeña leyenda la cual nos dice en qué situación del lugar nos encontramos, del lado superior derecho encontraremos una ventana la cual nos muestra información de esa misma situación encontrada. a imagen representa se observa una brenta una vez, movido el muñeco dentro de muestra una pequeña leyenda la cual encontramos, del lado superior derecho e uestra información de esa misma situación no al ir viajando dentro

Se observa como al ir viajando dentro de la sala los medios informativos del Soft, del Simulador M., nos ira arrojando información para seguir capacitando a nuestro usuario.

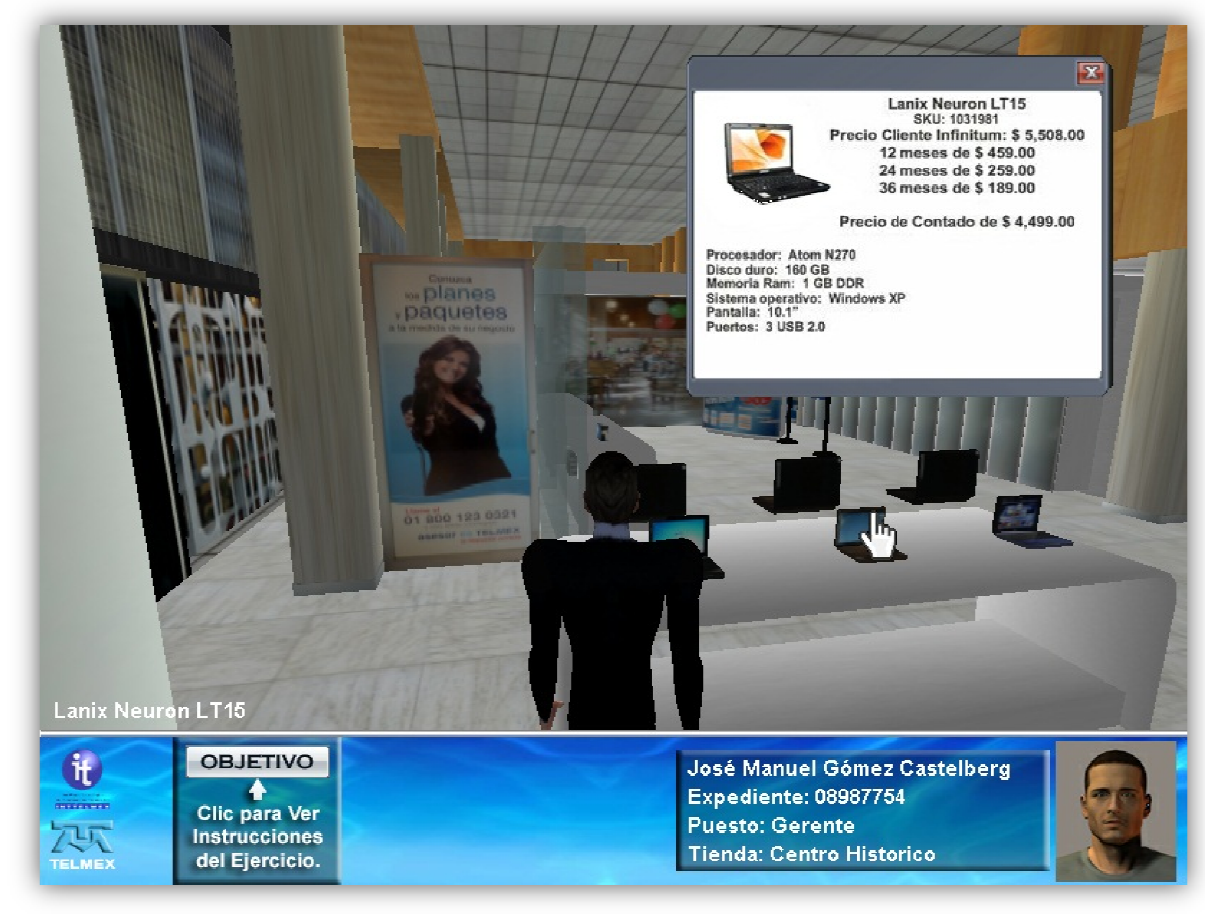

# 3.6. INFORMACION DE PRODUCTOS EN EL MOSTRADOR

### **(IMG06)**

(IMG06) – Esta imagen representa, una situación diferente a la anterior pero observemos como el Titulo de la leyenda ha cambiado, y de esa manera observemos como el Titulo de la leyenda ha cambiado, y de esa manera<br>podremos ver que el objeto que fue seleccionado con el Ratón I/O, en la pantalla del simulador M., nos ha brindado este cambio. enta, una situación diferente a la anterior<br>leyenda ha cambiado, y de esa ma<br>seleccionado con el Ratón I/O, en la par<br>e cambio.<br>descripción del Objeto que fue seleccion

Nuevamente observaremos la descripción del Objeto que fue seleccionado con la ventana del lado superior derecho. Así mostrando la información del con la ventana del lado superior dere<br>producto que se está dentro de la tienda.

# 3.7. MODULO DE EQUIPOS Y ACCESORIOS

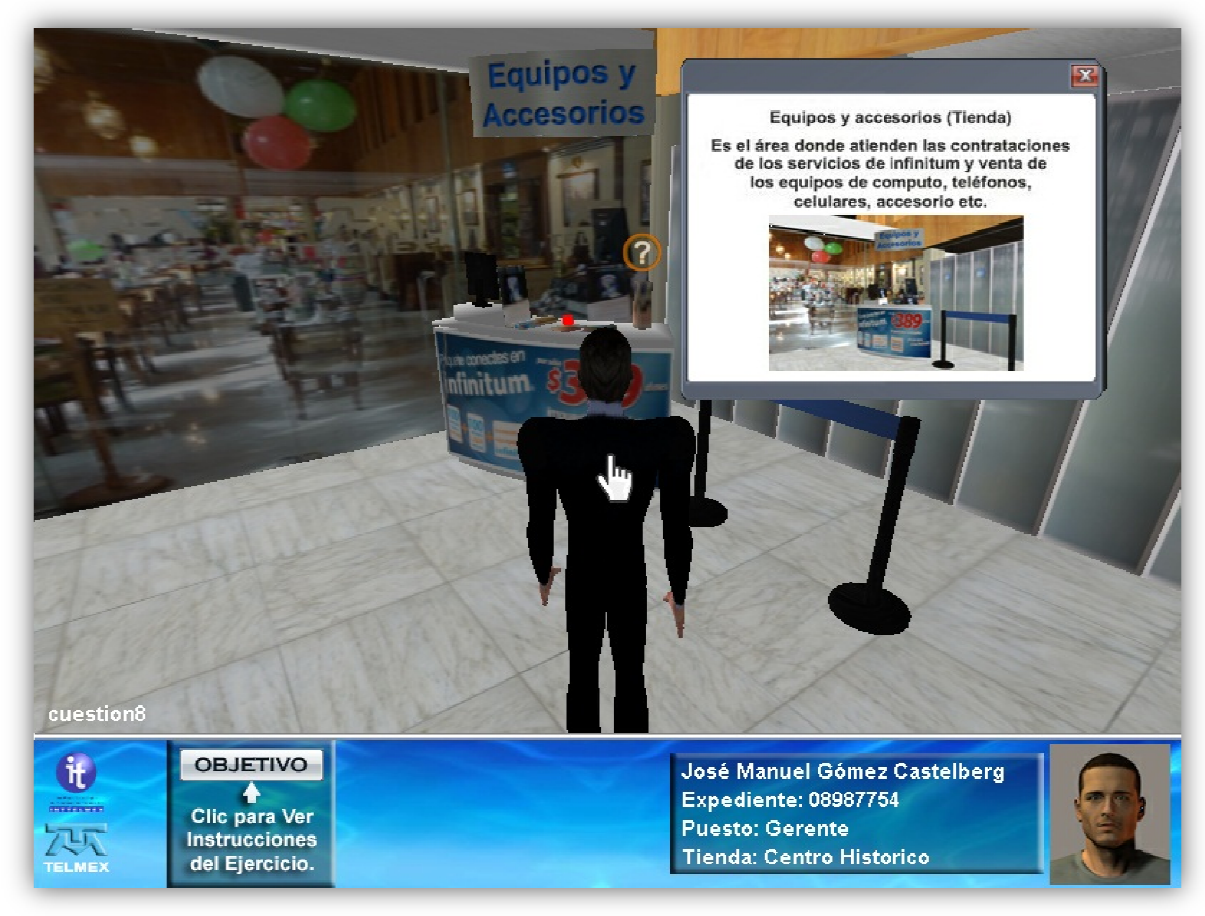

### **(IMG07)**

(IMG07) – Esta imagen representa, la reitero de los servicios de muestra de información, los cuales nos presenta una diferente información, aparece un (IMG07) – Esta imagen representa, la reitero de los servicios de muestra de<br>información, los cuales nos presenta una diferente información, aparece un<br>modulo de atención, con un signo de ¿?, el cual podremos consultar con acción de dar un Clic con el Ratón I/O, dentro del Simulador M.

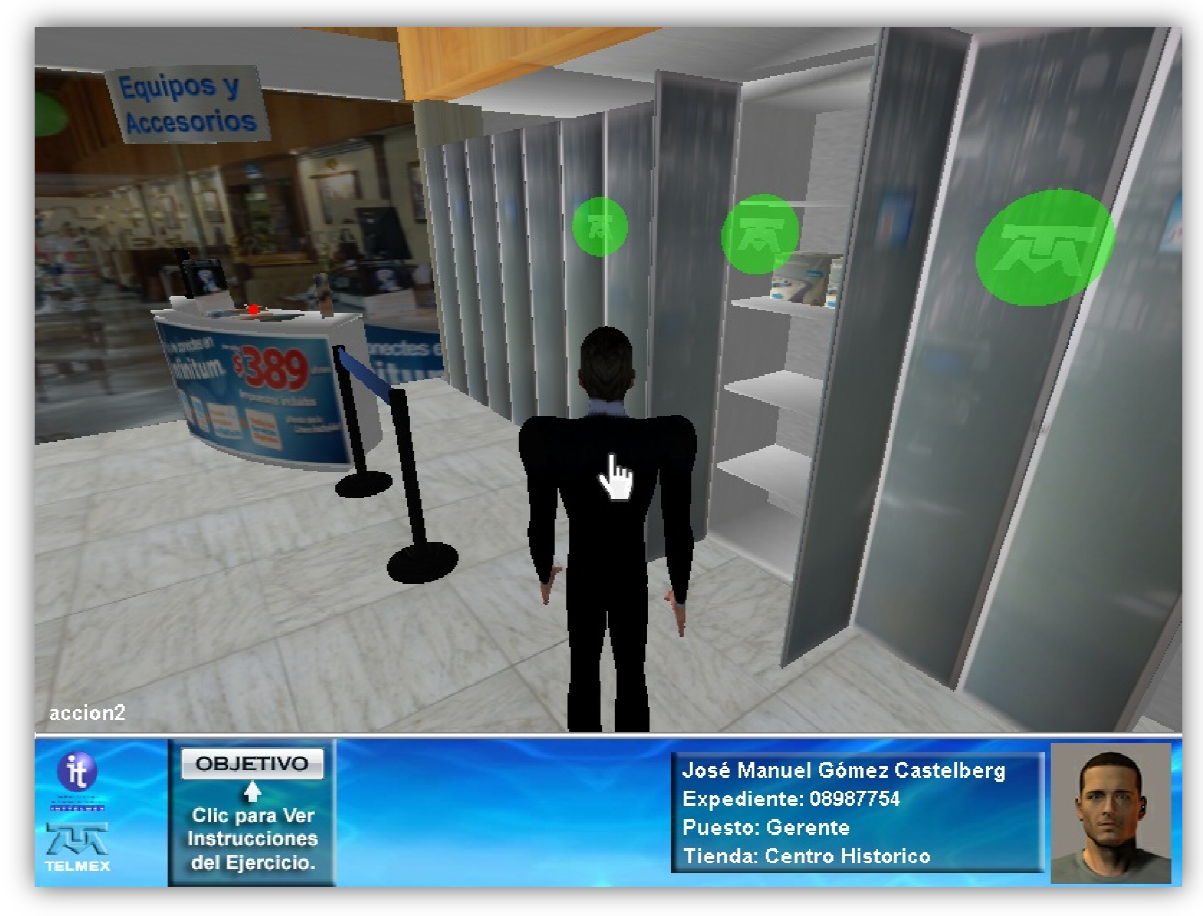

# 3.8. MUROS DE ALMACENAMIENTO DINAMICOS

### **(IMG08)**

(IMG08) – Esta imagen representa, el modulo donde se puede realizar el movimiento dinámico de aparatos y representaciones de muebles dentro de la sala, en este caso estamos observando que se abrieron las puertas y se puede ver dentro de los estantes las cosas que están introducidas, esto nos mostrara una acción. observando que se abrieron las puertas y se puede<br>cosas que están introducidas, esto nos mostrara una<br>untos con imágenes brillantes y diferentes a las de la<br>n problemas cuales son los movimientos dinámicos

Se denominan estos puntos con imágenes brillantes y diferentes a las de la sala para poder identificar sin problemas cuales son los movimientos dinámicos que pueden realizarse.

### 3.9. TOTEMS DE INF SALDOS E INFO FORMACIÓN AL CLIENTE, CONS ORMACIÓN DEL SERVICIO DISH

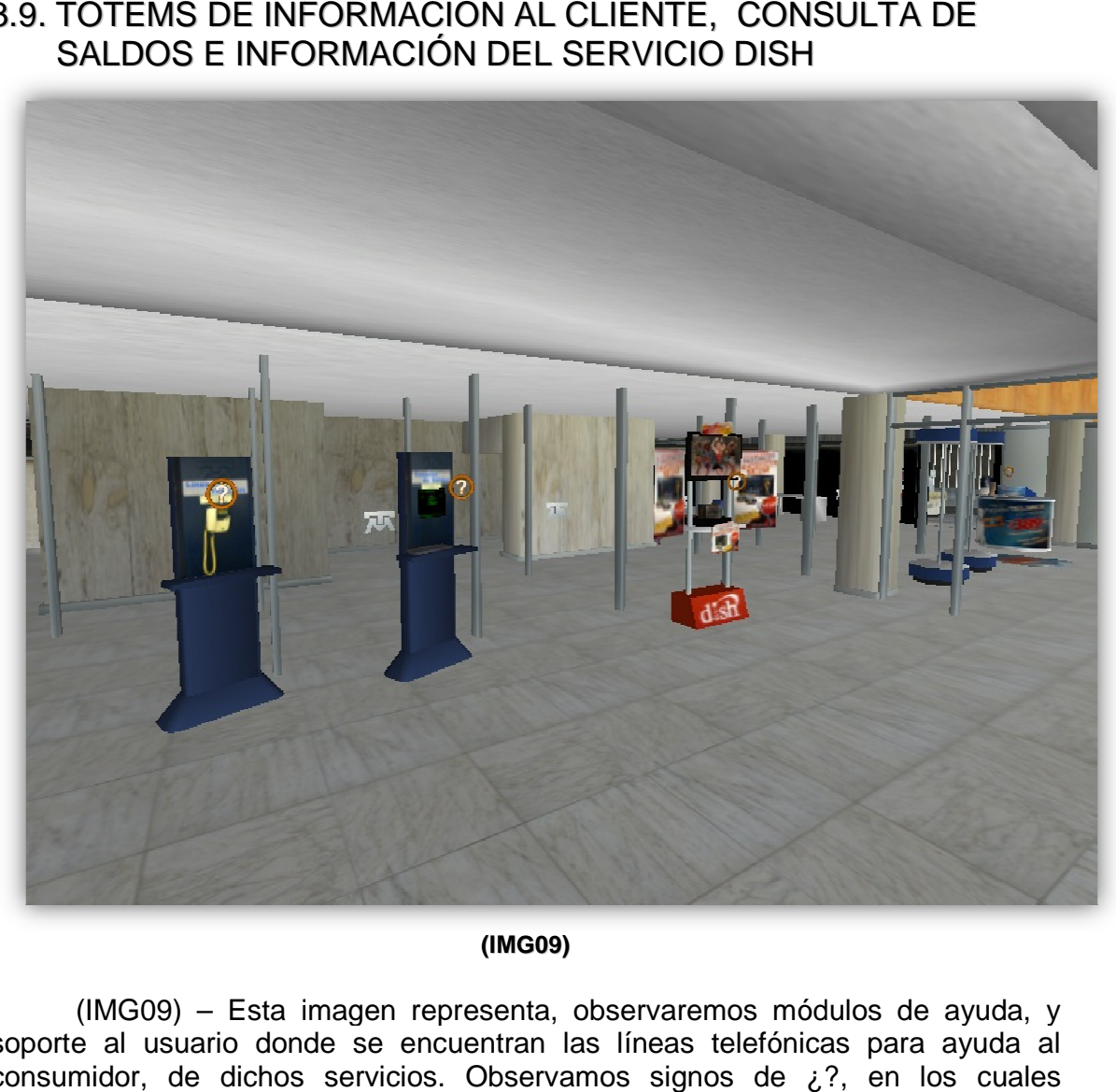

### **(IMG09)**

(IMG09) – Esta imagen representa, observaremos módulos de ayuda, y soporte al usuario donde se encuentran las líneas telefónicas para ayuda al consumidor, de dichos servicios. Observamos signos de ¿?, en los cuales podremos realizar un Clic con el Ratón I/O, para mostrar información de cada uno de ellos.

# 3.10. MÓDULO DE C CONTRATACIÓN DE SERVICIOS

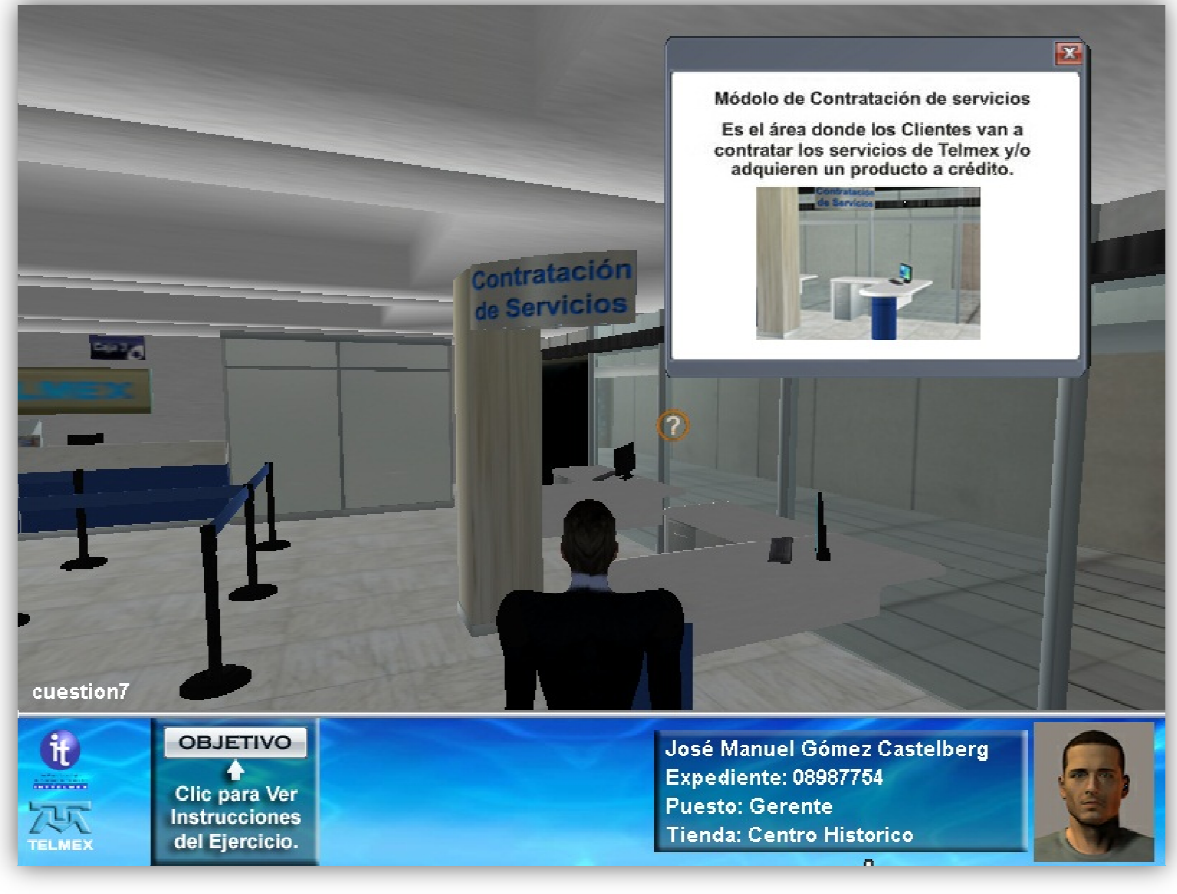

### **(IMG010)**

(IMG010) – Esta imagen representa, el recorrido a la contratación de servicios, como bien lo sabemos esta función no realiza físicamente una contratación pero nos brinda la información necesaria para poder mantener un orden en la información que en la realidad se da. 0) – Esta imagen<br>no bien lo sabem<br>ero nos brinda la<br>ormación que en la<br>amos nuevamente<br>oporcionada.

Observamos nuevamente el estado en el que nos encontramos y la información proporcionada.

# 3.11. ÁREA DE CAJA AS DE COBRO

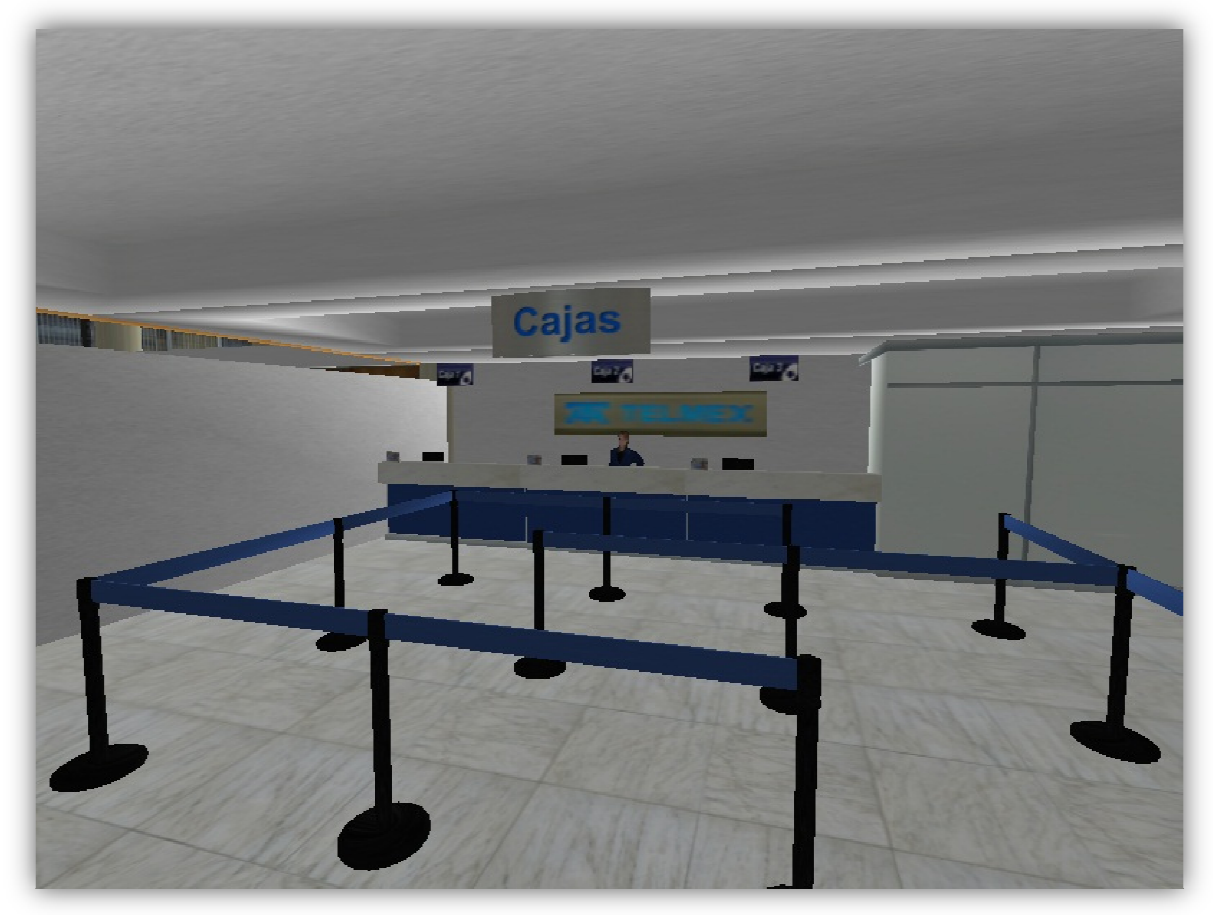

**(IMG11)**

(IMG11) – Esta imagen representa, muestra únicamente la situación en donde nos la situación acercamos a la caja de cobro, y la forma en la que el personaje muñeco entrara a la fila para poder ser atendido.

# 3.12. CAJAS DE COB BRO Y COBRANZA EN TIENDA

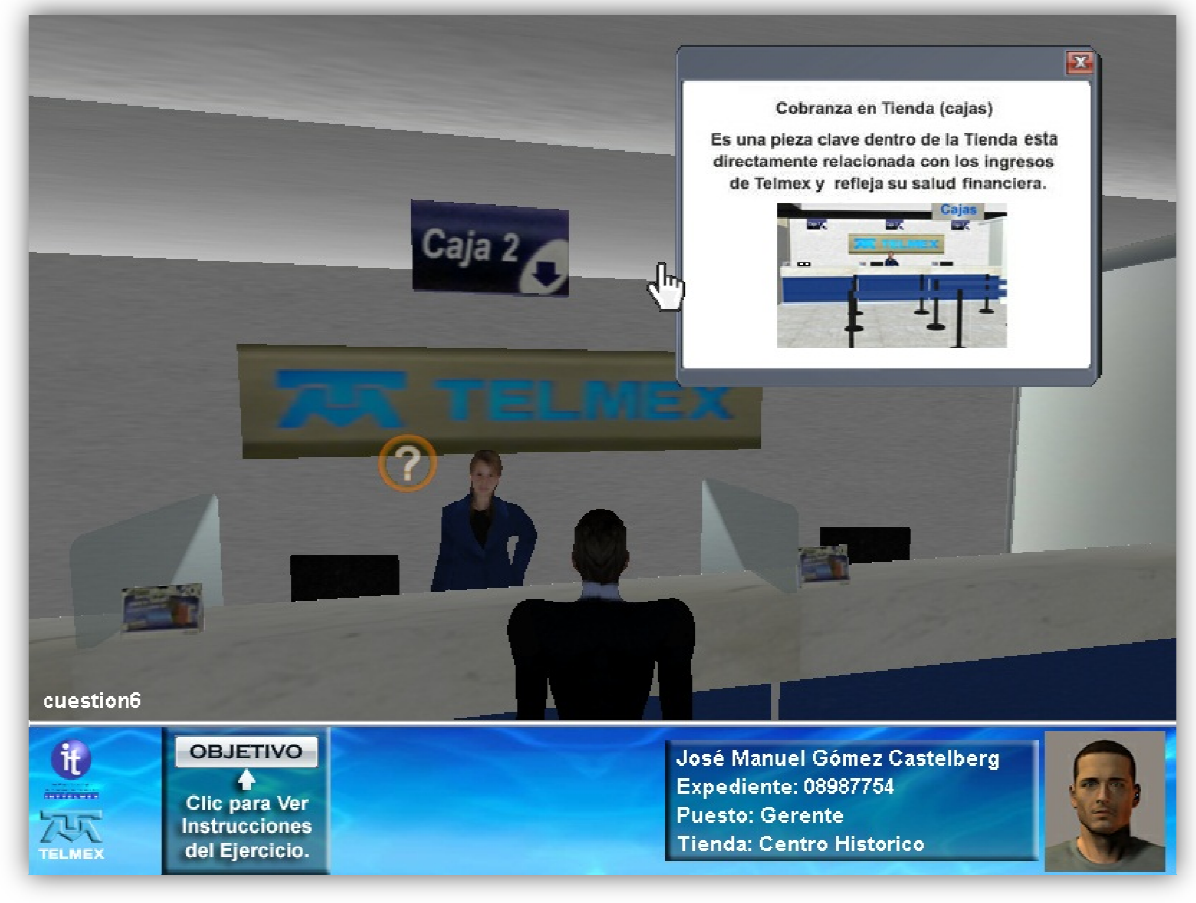

### **(IMG12)**

(IMG12) – Esta imagen representa, representa a una cajera como un cajera personaje que brinda la información necesaria para poder determinar la forma real personaje que brinda la información necesaria para poder determinar la forma real<br>de las instrucciones o información brindada. Con los mismos conceptos de leyendas e información mostradas.

# 3.13. ÁREA DE DEM MOSTRACIÓN TELMEX

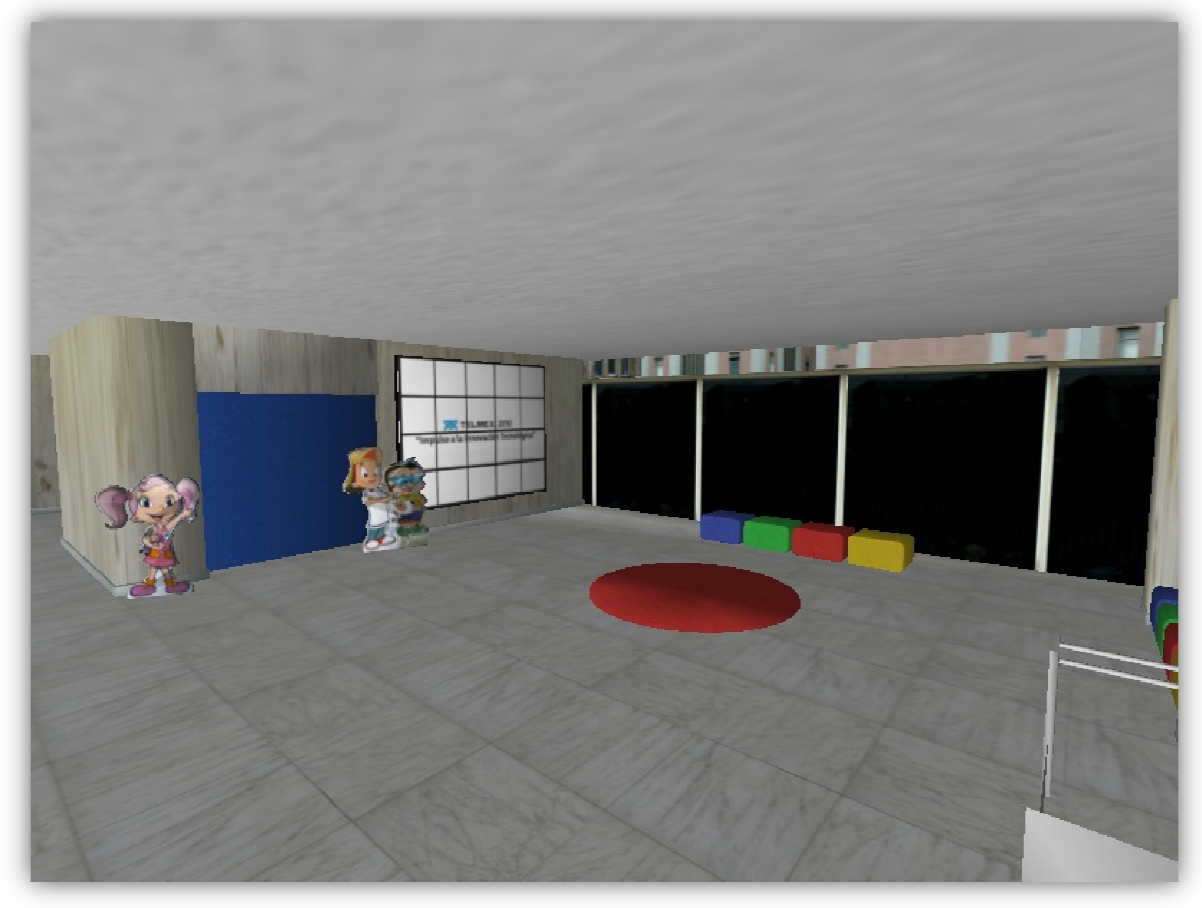

### **(IMG13)**

(IMG13) – Esta imagen representa, el espacio donde se realizan físicamente las demostraciones de productos físicamente. Esto en medida únicamente de espacio y lugar. o servicios dentro del la tienda representa,

# 3.14. ACERCA DE INTTELMEX

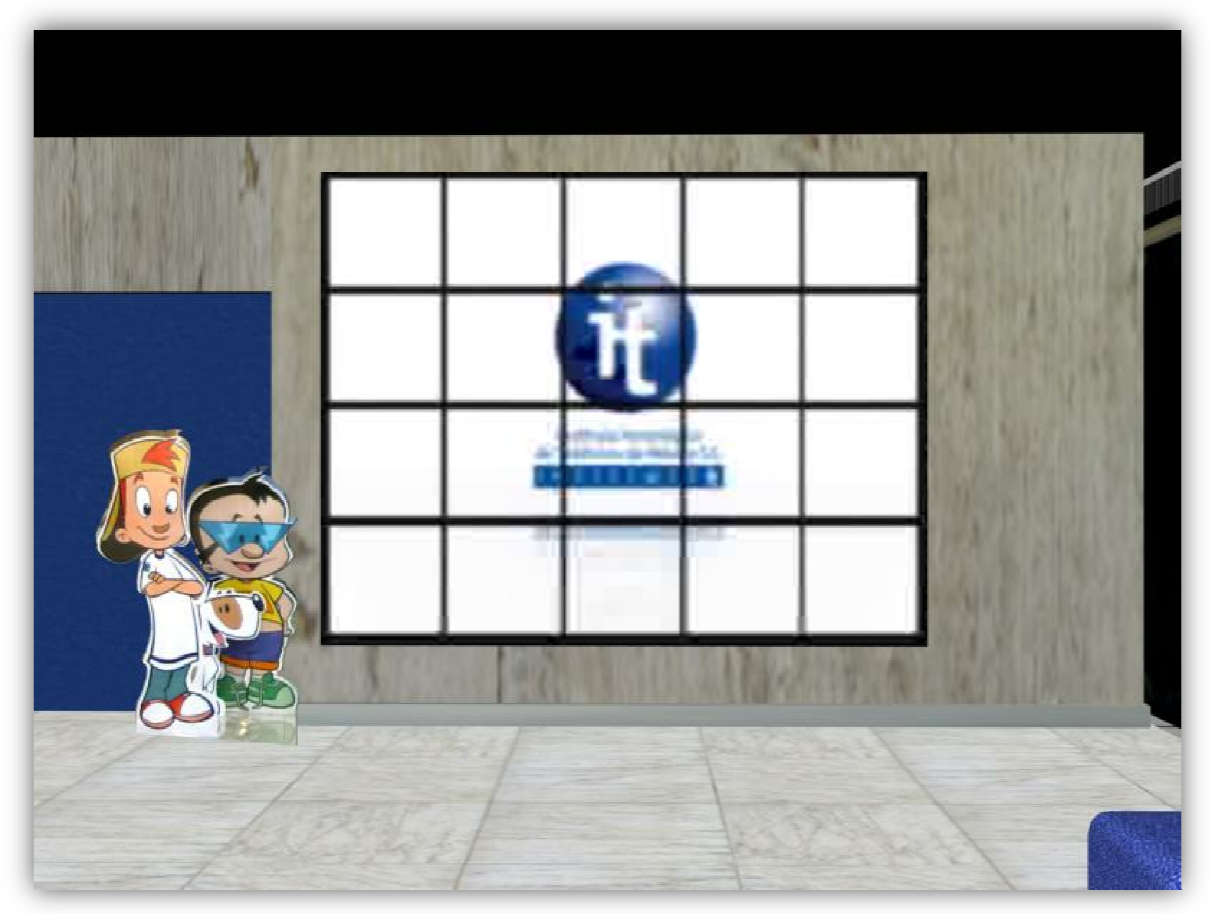

**(IMG09)**

(IMG09) – Esta es la pantalla donde encontraremos información de videos relevantes físicamente dentro de la tienda Telmex. Como documentales información de productos.

# **CAPITULO IV** IMPLEMENTACIÓN

# 4.1. IMPLEMENTACIÓN

Una implementación o implantación es la realización de una aplicación, o la ejecución de un plan, idea, modelo científico, diseño, especificación, estándar, algoritmo.

# 4.2. CODIFICACIÓN

La codificación del sistema es una de las partes más importantes, debido a que si no se realiza de forma correcta todo variara de acuerdo a las necesidades solicitadas por el proyecto, así mismo se puso en práctica de prueba y ejecución de cada una de las líneas de operación también haciendo, denotar las mejoras de cada una de esas modificaciones del código.

# 4.2.1. DESARROLLO DEL CÓDIGO

Este procedimiento sucede o se lleva a cabo cuando el código se acopla al desarrollo del entorno grafico de la animación en 3DS Max, y respeta los parámetros y controles de Blitz 3D.

AppTitle " < Inttelmex >"

Global info1\$="Centro Histórico" Global info2\$="Tienda Telmex, bodega collisions," Global info3\$="Transparency effects and an intelligent camera" Global info4\$="Arrow keys to move, Space to jump Left-Ctrl Abrir"

Global infoX\$

Global User1\$ Global User2\$ Global User3\$ Global User4\$

Global light,castle,land,ground,water,sky,limNivel2 Global player\_model,tree\_sprite,x,y Global Locker1,Locker2,Locker3,Door1,Door2,Lock1a,Lock1b,Lock2a,Lock2b,Lock3a,Loc k3b,PuertaDez,DoordesA,DoordesB,DoorTras Global LockB1a,LockB1b,LockB2a,LockB2b,LockTraA,LockTraB Global accion1,accion2,accion3,accion4,accion5,accion6,Stop1,Carrito,faty,Panel,e,Flech as **Global** 

cuestion1,cuestion2,cuestion3,cuestion4,cuestion5,cuestion6,cuestion7,cuestion8

;100 Points Global HP210, LanixNLT15, NetDisney,HPDV4,LGR480,HPCQ40,AsusDisneyR,LanixNPX05,PandillaCja,infoA susDisneyRosa,infoLanixNPX05 Global Point1,Point2,Point3, Point4,Point5,Point6,Point7,Point8, Point9,Point10,PlayBtn,cliente Global BtnObjOff,BtnObjOn

Global spr\_menu,spr\_menu3, infoHP210, infoLanixNLT15,infoNetDisney,infoHPDV4,infoHPCQ40,infoLGR480,spr\_close,spr \_close1,hand,infoNivel1,infoNivel2,FondoMovie **Global** infoDish,infoConsSaldos,infoLinAtencion,infoCajero,infoModRecepcion,infoCobraC ajas,infoEquiAcces,infoModContratacion,MuestroObj Global HPMin210Box1,Dummi,perro=0

;-----------------------------

Global cualZoom, Oldx#,Oldy#,Oldz#,Oldyaw#

Este código nos muestra el control principal del código de blitz, para las funciones motoras en las que se cargan las animaciones.

# 4.2.2. CONTROLES

Se asigna la función en el código, para el control principal del Personaje muñeco que se encuentra dentro de la animación de 3DS Max, para poder controlar las escenas y los tiempos de ejecución con las aplicación en el momento, todo esto es cargado en el .Fla – Adobe Flash, para la realización de los esquemas de información y desarrollo de interactividades. Es un conjunto de funciones directas e indirectas con la noción del desarrollo de los puntos de intersección donde interactúan los métodos, para la salida de controles y visualización del Simulador M.

;Menu ; Load MENU1 Sprites \*\*\*\*\*\*\*\*\*\*\*\*\*\*\*\*\*\*\*\*\*\*\*\*\*\*

spr\_menu1 = LoadSprite( "img/MenuEsc.jpg", 7, camera1\camera ) Stick to camera ScaleSprite spr\_menu1, 2.1, 1.5 ; in the spring scaleSprite sprame menu1, 2.1, 1.5 MoveEntity spr\_menu1, 0, 0, 2 ; Move in front of camera HideEntity spr\_menu1

spr\_pre1 = LoadSprite( "img/Menupre.jpg", 7, camera1\camera ) ; Stick to camera ScaleSprite spr\_pre1, 1.2, .9 ; Enlarge a bit ;EntityAlpha spr\_pre1,0.8 MoveEntity spr\_pre1, -.8, .6, 2.1 ; Move in front of camera HideEntity spr\_pre1 Btn1 = LoadImage("img/Btn1\_A.jpg") Btn2 = LoadImage("img/Btn2\_A.jpg") Btn3 = LoadImage("img/Btn3\_A.jpg") Btn4 = LoadImage("img/Btn4\_A.jpg") Btn5 = LoadImage("img/Btn5\_A.jpg") Btn6 = LoadImage("img/Btn6\_A.jpg") Btn7=LoadImage("img/Btn7\_A.jpg") Btn8=LoadImage("img/Btn8\_A.jpg") Btn9=LoadImage("img/Btn9\_A.jpg") Btn1o = LoadImage("img/Btn1\_B.jpg") Btn2o = LoadImage("img/Btn2\_B.jpg") Btn3o = LoadImage("img/Btn3\_B.jpg") Btn4o = LoadImage("img/Btn4\_B.jpg") Btn5o = LoadImage("img/Btn5\_B.jpg") Btn6o = LoadImage("img/Btn6\_B.jpg") Btn7o=LoadImage("img/Btn7\_B.jpg") Btn8o=LoadImage("img/Btn8\_B.jpg") Btn9o=LoadImage("img/Btn9\_B.jpg") BtnNext=LoadImage("img/BtnNext.jpg") Option2=LoadImage("img/Option1.jpg") listener=CreateListener( player1\entity,.1,1,.2 ) piv=CreatePivot() PositionEntity piv,0,10,40 load\_screen = LoadImage("Data\Media\media3.bmp") Avatar = LoadImage("Data\Meshes\Avtr1.jpg") BtnObjOff = LoadImage("Data\Media\BtnObjOff.bmp") BtnObjOn = LoadImage("Data\Media\BtnObjOn.bmp")

# 4.2.3. ORDEN DE CÓDIGO

Los procesos de interacción del código, es necesario dar un orden y una coherencia ya que el desarrollo de cada uno de los puntos, son rechazados cuando no están en la bisectriz donde se unan las funciones. Interactúan tres puntos muy importantes, el simulador es la base principal del desarrollo y control del Simulador M.

Function Setup()

 Panel = LoadImage("Data\Media\panel.bmp") hand= LoadImage("Data\Media\hand.bmp") ; Puntero del Mouse ScaleImage hand, 0.3, 0.3

 infoHP210=LoadImage("Data\Media\infoHP210.JPG") infoLanixNLT15=LoadImage("Data\Media\infoLanxNLT15.JPG")

 infoNetDisney=LoadImage("Data\Media\infoAsusNotDisney.jpg") infoHPDV4=LoadImage("Data\Media\infoHPDV42016.JPG") infoHPCQ40=LoadImage("Data\Media\infoHPCQ40630.JPG") infoLGR480=LoadImage("Data\Media\infoLGR480L.JPG")

 infoAsusDisneyRosa=LoadImage("Data\Media\infoAsusDisneyRosa.JPG") infoLanixNPX05=LoadImage("Data\Media\infoLanixNPX05.jpg")

 infoDish=LoadImage("Data\Media\infoDish.jpg") infoConsSaldos=LoadImage("Data\Media\infoConsSaldos.jpg") infoLinAtencion=LoadImage("Data\Media\infoLinAtencion.jpg") infoCajero=LoadImage("Data\Media\infoCajero.jpg") infoModRecepcion=LoadImage("Data\Media\infoModRecepcion.jpg")

 infoCobraCajas=LoadImage("Data\Media\infoCobraCajas.jpg") infoEquiAcces=LoadImage("Data\Media\infoEquiAcces.jpg") infoModContratacion=LoadImage("Data\Media\infoModContratacion.jpg")

 infoNivel1=LoadImage("Data\Media\infoNivel1.JPG") infoNivel2=LoadImage("Data\Media\infoNivel2.JPG") ;infoLGR480=LoadImage("Data\Media\infoLGR480L.JPG")

 cuestion1=LoadSprite( "Data\Media\Cuestion.bmp",5 ) EntityAlpha cuestion1,.9 ;HandleSprite tree\_sprite0,0,-1 EntityRadius cuestion1,1 ScaleSprite cuestion1,.4,.4 PositionEntity cuestion1,-60.7,6.5,20 SpriteViewMode cuestion1,3 EntityPickMode cuestion1,1 NameEntity cuestion1,"cuestion1"

### 4.3. ANEXOS

Como anexo, agrego la Gráfica de Grant y una pequeña explicación para el uso del Simulador **"TIENDA VIRTUAL TELMEX"** en RED, agrego esta información aquí ya que no fue totalmente planeado el Sistema para el uso en RED, pero es una pequeña forma auxiliar del funcionamiento con algunos equipos, para agilizar los métodos de uso. Así podrán dos o más personas usarlo.

El uso de la gráfica será para determinar los tiempos de realización del sistema según las necesidades del mismo acorde a las fechas marcadas y así poder mantener una buena organización del desarrollo del mismo.

# 4.3.1. GRÁFICA DE GRANT

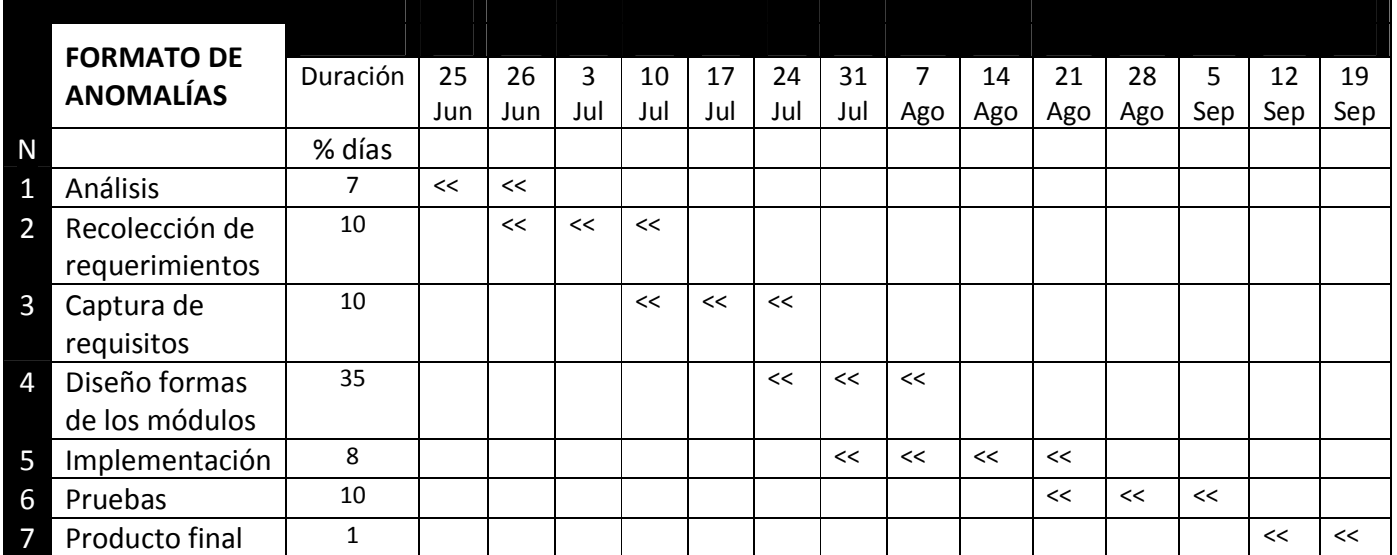

### **CRONOGRAMA DE ACTIVIDADES**

25 de Junio de 2012 a 20 de Septiembre de 2012

# 4.3.2. "TIENDA VIRTUAL TELMEX", USO EN RED (ANEXOS)

El sistema no fue, diseñado en toda su capacidad para poder tener el funcionamiento en red, pero de alguna forma no cerramos la puerta de acceso para poder acceder al uso por medio de la red, TC-IP, solo será necesario mantener una maquina con un carácter tipo servidor que cuente con una tarjeta inalámbrica de 100 Mbs. Ethernet y el soporte a algún punto de acceso Switch, Hub o Router, que distribuya una pequeña Red Local.

Donde pondremos los accesos directos en cada equipo, para la ejecución del Simulador Multimedia, desde una maquina cliente, de esta forma toda información manipulada será almacenada dentro del equipo de carácter Servidor.

### **CONCLUSIONES**

TELMEX, está reconocido por su gran y arduo nivel de trabajo, por parte de sus tecnologías, el cambio ha sido notorio ya que el programa de actualización y modernización es a escala mundial, es una realidad y que los integrantes y participantes de la empresa son gente capacitada para poder desarrollar un gran y amplio desempeño dentro de sus ramas de tecnologías de la comunicación, punto máximo e importante en sus desempeño laboral. Ahora bien de antemano sabemos que no solo su negocio principal son la telecomunicaciones si no en estos días la participación de la presencia de capacitación universitaria, ventas productos y la gran participación de sus Tiendas TELMEX, de gran auge en la modernidad ya que cuentan con muchas de las tecnologías, por tanto es de reconocer que son una potencia como venta de productos y consorcio asociado de varias marcas para poder tener al alcance inmediato los productos de mejor prestigio.

Gracias al gran auge de TELMEX, nuevamente una empresa reconocida mundialmente se generan miles de empleos, a través de los años es una fuente de conocimiento y desarrollo de talentos.

Ahora bien con este desarrollo para esta gran e importante empresa, me queda saber y el buen sabor satisfecho de saber que el colaborar para ellos ha sido de una gran magnitud y agradable estancia para cultivar mi conocimiento y mi pensamiento al mundo empresarial.

No obstante es de reconocer que la experiencia adquirida ha sido de gran ayuda para mi desempeño profesional, ya que los obstáculos y las trivialidades que llegasen a surgir son de gran ayuda, para la formación de mi persona y mi gran trayectoria en el desarrollo de vida.

No es el motivo el crecer como desarrollador si no la gran calidad de desempeño que se hizo para poder realizar este proyecto.

El Proyecto se cumplió satisfactoriamente pues se alcanzaron los objetivos plasmados, se analizaron los requerimientos que debía contener el sistema, así como se logro diseñar e implementar el mismo con una interfaz completa y amigable para el usuario. Se utilizo Blitz3D, 3DS Max y Adobe Flash entre otros utilitarios necesarios como herramientas de planificación y edición de Imágenes como programas principales. Ahora es pensando que es una herramienta poderosa para poder utilizar con motivos, específicos por la empresa.

Se toma en cuenta la metodología utilizada "DESARROLLO DE VIDEOJUEGOS", la cual nos muestra una serie de procedimientos muy amigables para el desarrollo del Sistema, el cual la interacción y el desarrollo a cada paso fue guiada por sus principios y es importante mencionar que son de carácter pacífico y notorio. La sencillez de utilizar dicha metodología ha logrado dar finalización a dicho Sistema con una funcionalidad exitosa. La misma nos hace verificar la factibilidad económica, que muestra para tan gran Producto realizado, las factibilidades operativas ha concluido con un carácter sencillo ya que el Sistema es fácil de utilizar. Los estándares de Calidad son mostrados en el uso y la estabilidad del Sistema.

Agradezco a todo el personal quien guio el proyecto a base de preguntas, dudas comentarios y aplicaciones correctivas para el mismo.

# BIBLIOGRAFÍA

**UML y Patrones, Introducción al Análisis y Diseño Orientado a Objetos**  Craiig Larman, Prentice Hall

**Sistemas de información gerencial- Administración de la empresa digital.**  Pearson Educación- Prentice Hall.

**Curso de SQL** Anthony Molinaro 352 P. (Publicación informativa)

**El Proceso Unificado del Desarrollo de Software**  Iver Jacobson Grady Booch James Rumbaugh Addison Wesley Primera Edición, Madrid España.

# CONSULTAS ELECTRÓNICAS

http://es.wikipedia.org/wiki/Desarrollo\_de\_videojuegos http://es.wikipedia.org/wiki/Lenguaje\_Unificado\_de\_Modelado http://es.wikipedia.org/wiki/Autodesk\_3ds\_Max http://es.wikipedia.org/wiki/Blitz\_BASIC http://es.wikipedia.org/wiki/Adobe\_Flash\_Professional http://es.wikipedia.org/wiki/BASIC http://es.wikipedia.org/wiki/Adobe\_Photoshop

# GLOSARIO

**3DS Max: Autodesk 3ds Max** (anteriormente **3D Studio Max**) es un programa de creación de gráficos y animación 3D desarrollado por Autodesk, en concreto la división Autodesk Media & Entertainment (anteriormente Discreet). Creado inicialmente por el Grupo Yost para Autodesk, salió a la venta por primera vez en 1990 para DOS.

**BLITS 3D:** es un compilador para el lenguaje de programación Basic. Los productos Blitz han sido diseñados con el objetivo de crear videojuegos.

**Módulo:** En programación un módulo es una porción de un programa de computadora. De las varias tareas que debe realizar un programa para cumplir con su función u objetivos, un módulo realizará, comúnmente, una de dichas tareas (o varias, en algún caso).

**TELMEX:** Teléfonos de México, S.A.B. de C.V., mejor conocida como **Telmex**, es una empresa mexicana de telecomunicaciones con sede en la Ciudad de México.

**GRAFICO: Gráfico** y **gráfica** son las denominaciones de la representación de datos, generalmente numéricos, mediante recursos **gráficos** (líneas, vectores, superficies).

**FLAHS:** Adobe **Flash** Professional es la marca comercial oficial que recibe uno de los programas más populares de la casa Adobe, para desarrollo profesional de animación.

**PROGRAMAR:** La **programación** es el proceso de diseñar, codificar, depurar y mantener el código fuente de **programas** computacionales.

**GRAFICOS 3D:** El término gráficos **3D** por computadora (o por ordenador) se refiere a trabajos de arte gráfico que son creados con ayuda de computadoras y programas.

**ANIMACIÓN:** La **animación** es un proceso utilizado para dar la sensación de movimiento a imágenes o dibujos o a otro tipo de objetos inanimados.

**VISITA:** Se llama **visita** a la acción de cortesía que se realiza yendo a casa de un familiar, amigo o algún lugar que desee visitarse.

**TIENDA:** Una **tienda** o negocio es un tipo de establecimiento comercial, físico o virtual, donde la gente puede adquirir bienes o servicios a cambio de una remuneración.

**SONIDO:** Producción de una onda sonora. La velocidad del **sonido**. Vibración Forzada y Resonancia. Ondas sonoras. Tono de Interferencia y pulsaciones.